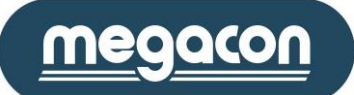

Sida **1** av **47** 2016-03-03 Användarmanual EMS-96

# **EMS-96**

# **Kombiinstrument**

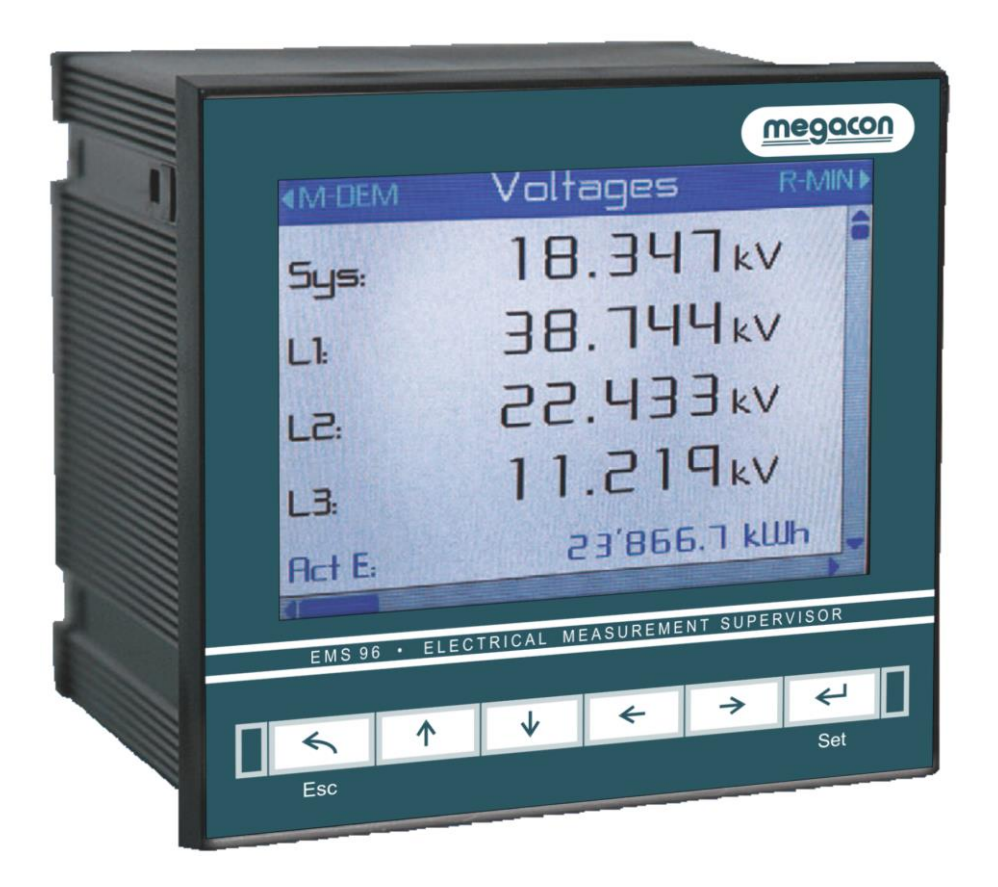

# **Användarmanual**

Megacon AB Ranhammarsvägen 20 · 168 67 Bromma · Tel: 08-402 42 50 · Fax: 08-26 80 50 · sales@megacon.se · www.megacon.se

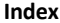

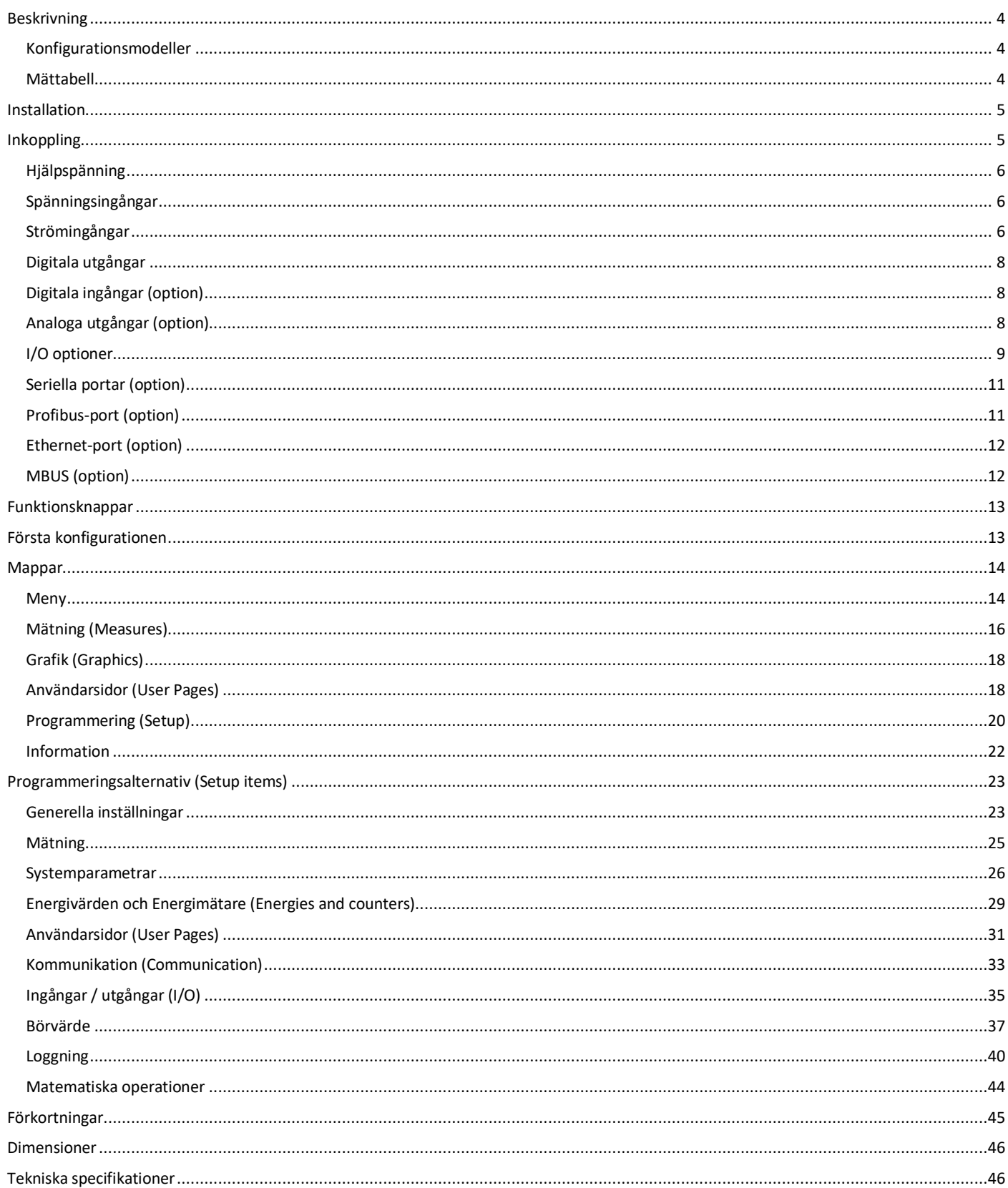

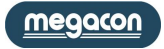

Informationen i detta dokument kan ändras utan föregående meddelande och utgör inte ett åtagande från Megacon.

Denna dokumentation sänds till kunden för att möjliggöra en korrekt och säker drift av instrumentet.

GARANTIVILLKOR

Garantin gäller tolv månader efter godsmottagandet.

Garantin omfattar reparation eller utbyte av utrustningsdelar, som erkänns som felaktiga på grund av tillverkningsfel.

Garantin täcker inte de delar som på grund av missbruk eller felaktig användning, felaktig installation eller underhåll, drift av obehörig personal, skador under transporten, eller som inte visar tillverkningsfel av utrustningen.

I garantivillkoren ingår ej tekniska åtgärder beträffande utrustningens installation till elektriska system.

Tillverkaren frånsäger sig allt ansvar för eventuella skador eller skador på personer, djur eller saker som följd av underlåtenhet att följa instruktionerna i bruksanvisningen eller på grund av felaktig användning av utrustning.

Kostnaderna för transport samt riskerna för dessa både till och från platsen för reparation, åligger användaren.

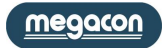

# <span id="page-3-0"></span>**Beskrivning**

Kombiinstrument EMS-96 (Electrical Measurement Supervisor) har avancerade analysfunktioner som möjliggör mätning av de viktigaste elektriska parametrarna: spänning, ström, frekvens, effektfaktor, aktiv och reaktiv effekt, övertoner, aktiv och reaktiv energi. Instrumentet möjliggör mätning och analys i realtid av elektriska parametrar, och även kontroll av kvaliteten på elnätet. Dubbelriktad mätning av energi tillåter övervakning av både produktion och konsumtion av energi med en enda enhet. All information som övervakas av instrumentet kan överföras till avlägsna platser via kommunikationsgränssnitt RS485, Ethernet med stöd av ett stort antal protokoll inklusive Modbus RTU, Modbus TCP/ IP och Profibus DP. Interaktion med styr- och övervakningssystem är möjligt med in- och utgångar, alla programmerbara. EMS-96 läser och visar energi värden som uppmätts i andra energimätare anslutna till nätverket. Detta nås tack vare digitala ingångar, som kan ta in impulser som genereras av räknarna. I detta fall agerar EMS-96 som en datakoncentrator. Den samlar inte bara information från elmätarna men även från vatten, gasmätare mm. EMS-96 ger en komplett och djupgående analys av elnätets kvalitet tack vare mätning av harmonisk distorsion (20e ordning) för spänning och ström.

#### <span id="page-3-1"></span>**Konfigurationsmodeller**

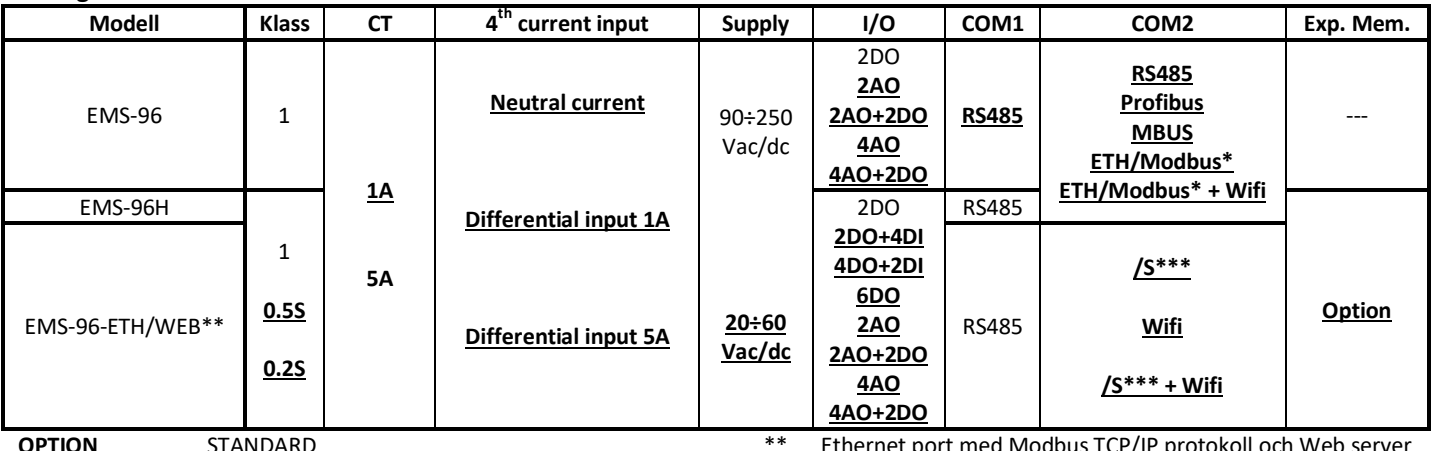

Ethernet port med Modbus TCP/IP protokoll

\*\* Ethernet port med Modbus TCP/IP protokoll och Web server RS485 med ETH port

#### <span id="page-3-2"></span>**Mättabell**

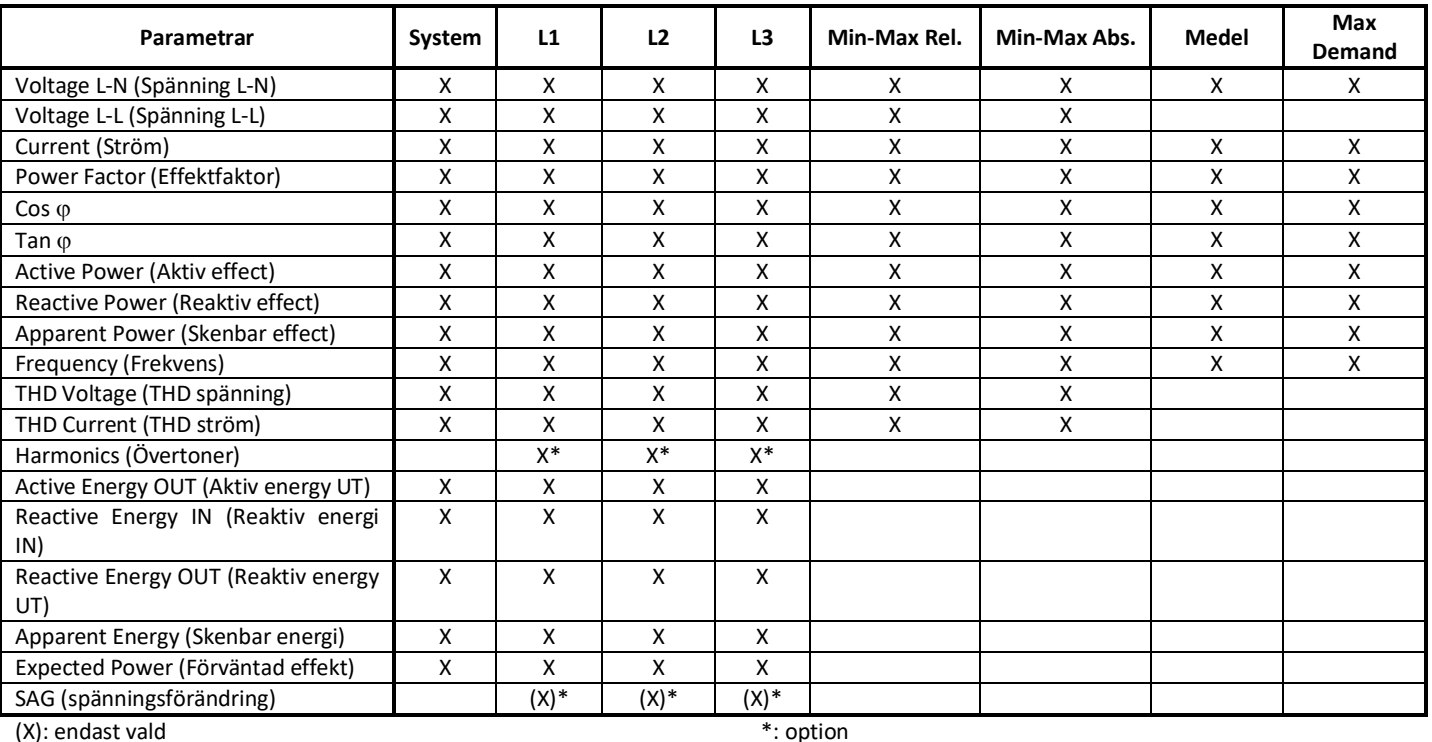

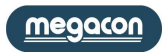

# <span id="page-4-0"></span>**Installation**

#### **Varning för användaren.**

Läs noga instruktionerna i denna handbok innan du installerar och använder instrumentet. Instrumentet som beskrivs i denna handbok är avsedd att användas av endast välutbildad personal.

#### **Säkerhet**

Denna enhet har tillverkats och testats i enlighet med standard EN 61010-2. För att upprätthålla dessa förhållanden och för att säkerställa en säker drift, måste uppgifter i denna manual följas.

När enheten tas emot, innan du påbörjar installationen, kontrollera att instrumentet ser OK ut och inte är transportskadat.

När du startar installationen se till att driftspänningen och nätspänningen är kompatibla med denna manual.

Underhåll och/eller reparation får endast utföras av kvalificerad och auktoriserad personal. Finns misstanke om brist i säkerhet, under drift, måste instrumentet kopplas bort och åtgärder mot felaktigt användande vidtas.

**Användning är inte längre säker när:**

- **- Instrumentet inte fungerar.**
- **- Det uppmätta värdet är uppenbarligen fel eller orimligt.**
- **- Det finns synliga skador.**
- **- Efter allvarliga skador som uppkommit under transporten.**
- **- Efter lagring under ogynnsamma förhållanden.**

De sekundära kretsarna i spännings- och strömtransformatorer kan generera farliga spänningar och strömmar.

Följ normala försiktighetsåtgärder när du utför någon installation eller service (såsom att se till att strömförsörjningen är frånkopplad, kopplar säkringarna av transformatorspänningar, kortslutning sekundärströmtransformatorer etc.).

Använd inte instrumentet när fel kan orsaka skada eller dödsfall, eller generera tillräckligt med energi för att orsaka en brand.

# <span id="page-4-1"></span>**Inkoppling**

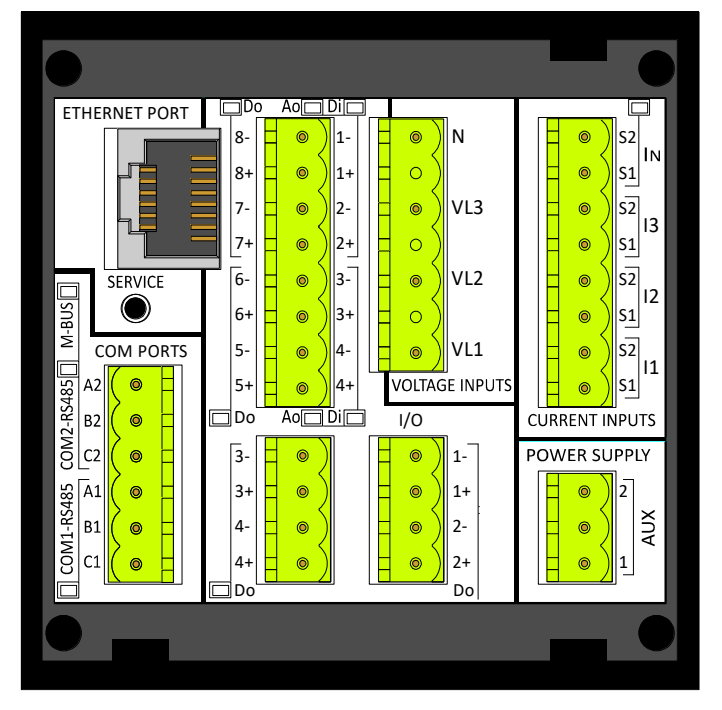

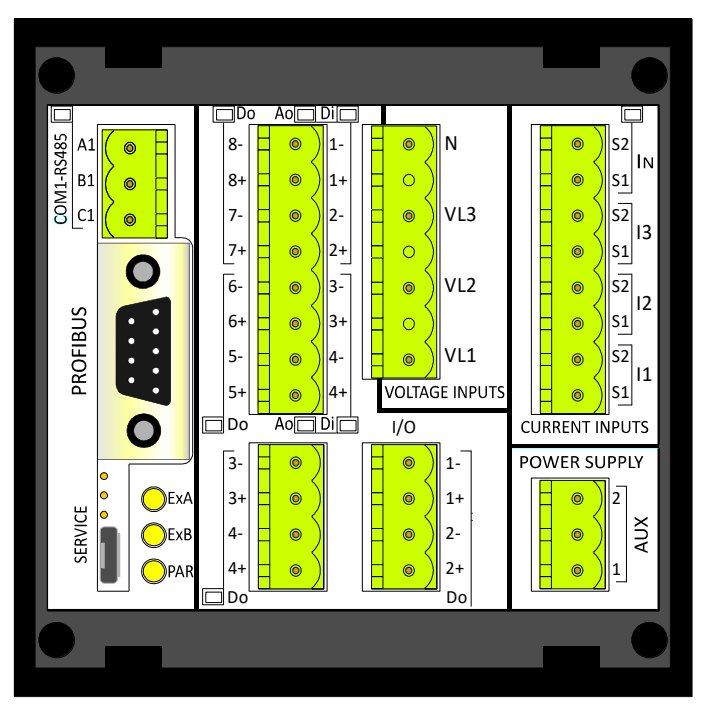

EMS-96-ETH med alla I/O och COM-ports-terminaler. EMS-96 eller EMS-96H med alla I/O, COM-ports-terminaler och profibus port.

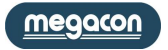

#### <span id="page-5-0"></span>**Hjälpspänning**

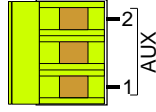

Instrumentet kan förses med matningsspänning oberoende av systemspänning. I detta fall fortsätter instrumentet att arbeta oberoende av systemspänning.

Alternativt, bara för 90 ÷ 250VAC /DC-versionen, är det möjligt att ta matning från systemspänningen från fas och neutral i ett 400/230V-nät.

Instrumentet kan levereras i två olika konfigurationer av strömförsörjning:

#### **Standardversion**

90÷250 VAC/DC

**Option version** 20÷60 VAC/DC

#### <span id="page-5-1"></span>**Spänningsingångar**

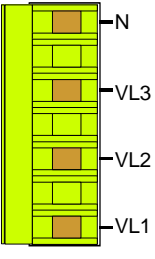

4 anslutningar är tillgängliga för direkt anslutning till 3-fas nät med neutral. I händelse av ett 3-fas balanserat system utan nolledare lämnas anslutning N fri. 3 ingångar, intervall 30 ÷ 400VAC fas till neutral - 52-693 VAC fas till fas (se tabell Tekniska egenskaper för detaljer); över

dessa värden måste externa spänningstransformatorer användas. Frekvensområde : 50/60Hz. Permanent överspänning tillåts: 480Vac fas till neutral - 830 VAC fas-fas.

- Överspänningskategori : II (permanenta installationer).
- Ingångsmotstånd :> 1.8MΩ.

Belastning (börda) för varje spänningsingång : 0.09VA.

Obs: För att visa frekvensen av systemspänningen måste VL1 alltid vara ansluten.

#### <span id="page-5-2"></span>**Strömingångar**

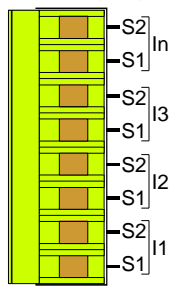

Strömmätningar utförs genom att ansluta aktuella ingångar. Alla strömingångar är isolerade. Anslutningarna till nätet som ska övervakas beskrivs i kapitlet "Systemparametrar". Option neutral strömingång installerat gör att instrumentet mäter neutral ström på samma sätt som beskrivs för strömingångarna.

*OBS: Det är viktigt att ansluta rätt fasföljd, inte vända anslutningar hos strömingångar och spänning (dvs CT placerad på L1 fas måste absolut matcha I1 ström och VL1 spänning). Vänd inte terminalerna S1 och S2 i CT, då alla effektmätningar blir felaktiga.*

#### **Version 5A**

3-fas strömingångar är isolerade genom 3 interna strömtransformatorer. Nominellt strömområde 50mA ÷ 5A; över dessa värden måste externa strömtransformatorer användas. Belastning (börda) för varje strömingång: 0.0009VAmax.

#### **Version 1A**

3-fas strömingångar är isolerade genom 3 interna strömtransformatorer. Nominellt strömområde 10mA ÷ 1A; över dessa värden måste externa strömtransformatorer användas. Belastning (börda) för varje strömingång: 0.0009VAmax.

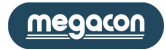

**Three-Phase, 4-Wires Y Configuration**

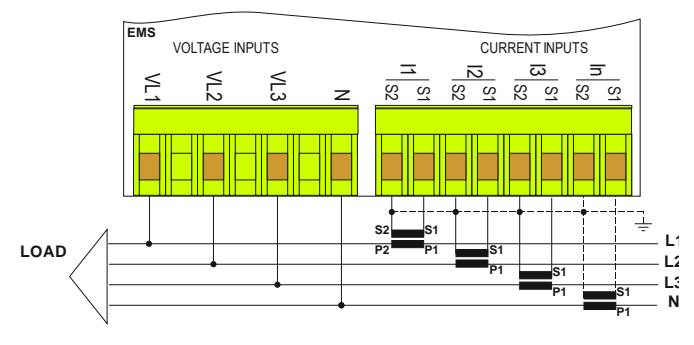

Three-Phase, 3-Wires  $\Delta$  Configuration. ARON insertion (2CT)

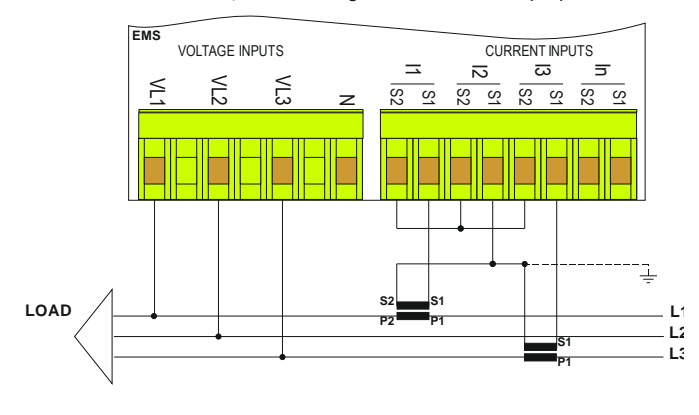

**Three-Phase, balanced loads, 4-Wires Configuration**

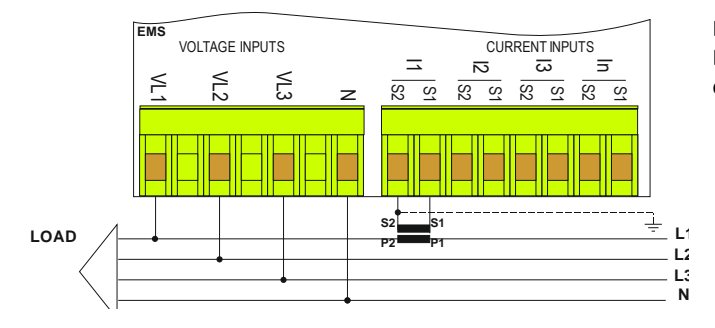

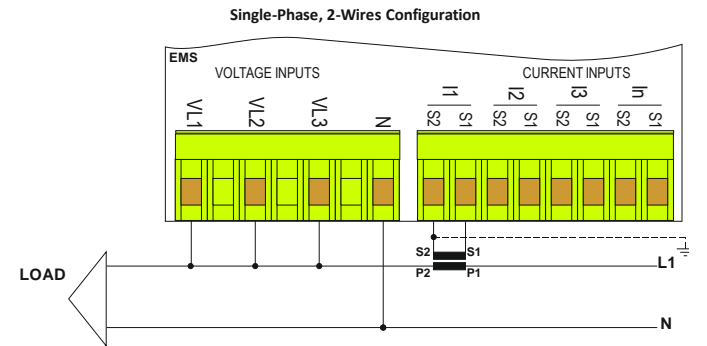

Det är obligatoriskt att ansluta den aktuella ingången I1 och spänningsingång VL1.

Vid anslutning i ett 3-fas-nätverk (utan neutral) skall inte N anslutas.

Denna anslutning med endast två CT gör det möjligt att exakt mäta 3 fas-strömmarna.

Denna anslutning kan användas med distribuerade och lika laster. Det är möjligt att mäta strömmen på en fas (med användning av endast en CT). De oövervakade fasströmmarna är matematiskt beräknade.

#### <span id="page-7-0"></span>**Digitala utgångar**

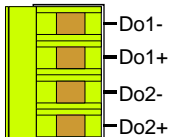

2 digitala utgångar för puls eller larm finns på enheten. Som option är det möjligt att lägga till fler digitala utgångar.

- Do1+ De tekniska funktionerna är:
- Do2- ble Överensstämmelse med CEI EN62053-31 (A-enheter)

D<sub>02+</sub> - Max antal digitala utgångar: 8

- Isoleringsnivå: 4KVRMS i 60 sek.

- Utgångstyp: Foto-MOS; en "*icke-sluten utgång*" är jämförbar med en öppen kontakt
- Utgångsdata: 10 ÷ 300VDC 150mA<sub>max</sub>; 12 ÷ 250VAC 150mA <sub>max</sub>
- $R_{ON}$  = 8Ωtyp. (12ΩMAX)
- *"Pulse"* utgångsläge:
- $T_{ON,min}$  30ms;  $T_{OFF,min}$  30ms
- Pulsutgångens tidsperiod är justerbar från 60 ms till 1000ms
- Puls programmerbar (aktiv stängd eller aktivt öppen)
- Programmerbar puls "vikt".

PhotoMOS har ett beteende identisk med en mekanisk kontakt som stänger. Därav inga problem med polaritet.

#### <span id="page-7-1"></span>**Digitala ingångar (option)**

EMS-96 är utrustad med 2 isolerade digitala ingångar som standard och kan utökas till 4 (option)

- Den tekniska funktionen är:
- Antal digital ingång: 2 eller 4
- Ingångskonfiguration: oberoende ingångar (inga gemensamma stift)
- Isoleringsnivå 3.5KVRMS i 60 sek
- Spänningsmatningsområde: 24, 48, 115, 230VAC/DC (endast ett av alternativen kan väljas)
- Nominell ingångsström: max 5mA varje @ alla nominella spänningar
- Ingångsfilter: Digital
- Grunddriftläge: pulsräknare, status, byte av tidsband
- $T_{ON,min}$  30ms;  $T_{OFF,min}$  30ms;

Inspänningen måste definieras innan beställning av instrument.

AC/DC digitala ingångar är oberoende och kan kopplas utan omtanke om polaritet.

#### <span id="page-7-2"></span>**Analoga utgångar (option)**

Instrumentet kan utrustas med analoga utgångar. De alternativ som finns gör det möjligt att ha 2 eller 4 analoga utgångar matchade eller inte med 2 digitala utgångar. Varje utgång kan fungera oberoende av varandra. De tekniska funktionerna är:

- Isolering Nivå: 3.5VRMS för 60 sek
- Längd av anslutning: upp till 1200m
- Upplösning: 12 bit (4096 värden)

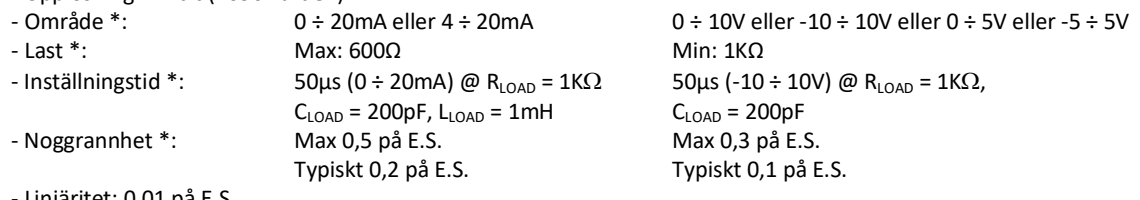

- Linjäritet: 0,01 på E.S.

- Termisk stabilitet: 0,01 på E.S.

\* De värden som anges i den vänstra kolumnen är den analoga utgången för ström; i den högra kolumnen den analoga utgången för spänning. De analoga utgångarna är polariserade.

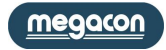

#### <span id="page-8-0"></span>**I/O optioner**

Det är möjligt att lägga till 7 valfria konfigurationer av I / O på standardkonfigurationen

a) 4 digitala ingångar och 2 digitala utgångar

- b) 6 digitala utgångar
- c) 2 digitala ingångar, 4 digitala utgångar
- d) 2 analoga utgångar

# **4 digitala ingångar och 2 digitala utgångar (option)**

Med den här optionen kommer instrumentet utrustas med:-

- 4 digitala utgångar
- 4 digitala utgångar för puls

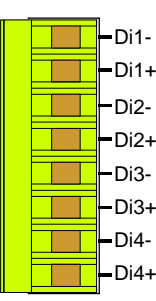

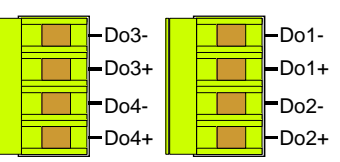

#### e) 2 analoga utgångar och 2 digitala utgångar

f) 4 analoga utgångar

g) 4 analoga utgångar och 2 digitala utgångar

#### **6 digitala utgångar (option)**

Med den här optionen kommer instrumentet utrustas med 8 digitala utgångar uppdelade på följande sätt:

- 4 digitala utgångar
- 4 digitala utgångar för puls

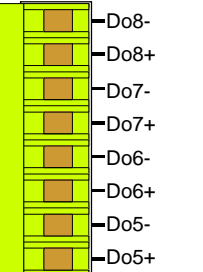

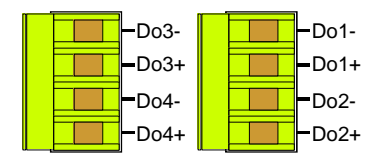

#### **2 digitala ingångar, 4 digitala utgångar (option)**

Med den här optionen kommer instrumentet utrustas med:

- 2 digitala ingångar
- 2 digitala utgångar
- 4 digitala utgångar för puls

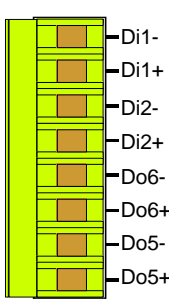

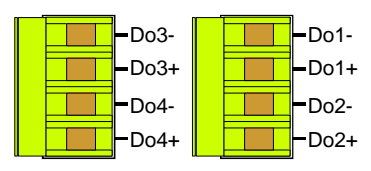

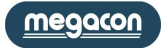

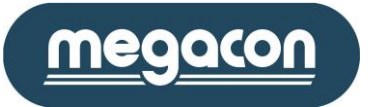

## **2 analoga utgångar (option)**

Med den här optionen kommer instrumentet utrustas med:

- 2 digitala utgångar för puls/larm
- 2 analoga utgångar

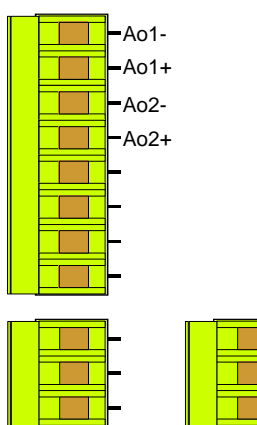

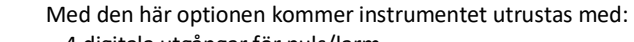

**2 analoga utgångar, 2 digitala utgångar (option)**

- 4 digitala utgångar för puls/larm
- 2 analoga utgångar

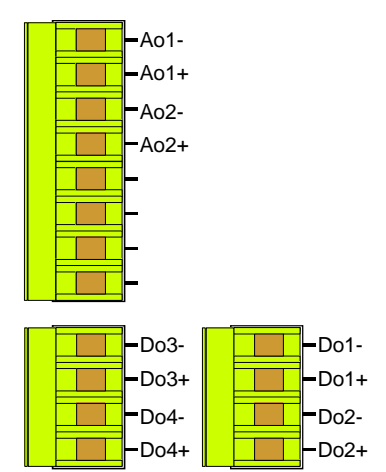

#### **4 analoga utgångar (option)**

Med den här optionen kommer instrumentet utrustas med:

 $-Do1-$ Do1+ Do2- Do2+

- 2 digitala utgångar för puls/larm
- 4 analoga utgångar

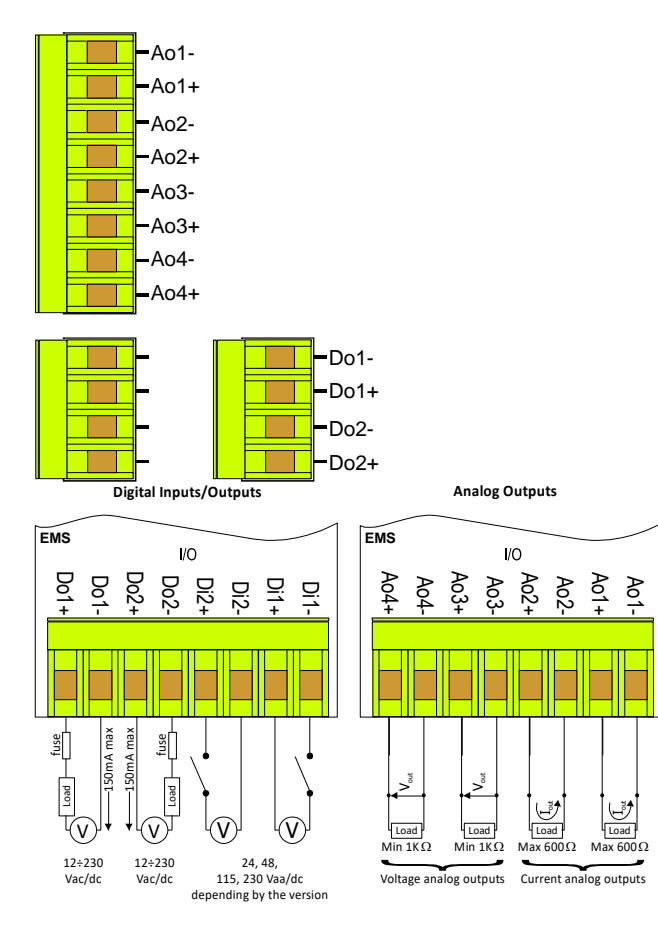

# **4 analoga utgångar, 2 digitala utgångar (option)**

Med den här optionen kommer instrumentet utrustas med:

- 4 digitala utgångar för puls/larm
- 4 analoga utgångar

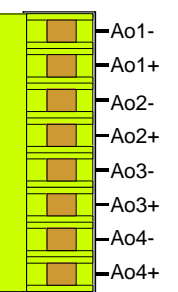

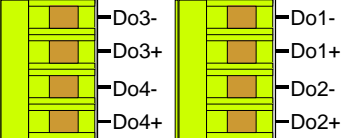

#### <span id="page-10-0"></span>**Seriella portar (option)**

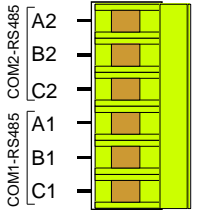

Beroende på version, kan instrumentet förses med en eller två isolerade halv duplex RS485 seriellt gränssnitt. Två alternativ finns:

1 seriell port RS485 2 seriella portar RS485

Med dessa alternativ kan instrumentet kommunicera med den externa med Modbus-protokollet. De två portarna är oberoende och de kan utföra samma operationer. Den seriella porten RS485 tillåter programuppdatering.

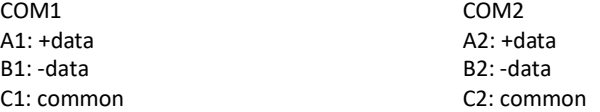

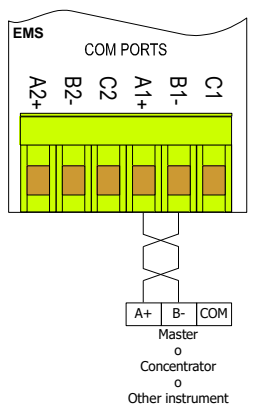

Instrumentet kommunicerar via ett isolerat seriellt gränssnitt i standard RS485 Halv-duplex som möjliggör förbindelse i ett nät upp till 247 noder. Detta gör det möjligt att genomföra ett kommunikationsnätverk mellan olika instrument och en masterenhet (data koncentrator) för en detaljerad kontroll av en elektrisk installation. Den maximala längden på linjen beror på variabler såsom överföringshastighet och egenskaper av kablar som används. Det rekommenderar att använda en skärmad tvinnad par-kabel med låg dämpning, med en minimal del av 0.36mm2 (22AWG) och kapacitet på mindre än 60 pF / m.

Den maximala längden är ca 1200m. För längre sträckor skall signalförstärkare (repeaters) användas. Lång ledningslängd och/eller där miljöer är elektriskt "bullriga", krävs användning av två termineringsmotstånd (i början och slutet av raden) av 100-120Ω. Användningen av repeaters är också nödvändigt när det gäller nät med mer än 32 noder.

Vid varie repeater kan 32 enheter anslutas.

Observera att komplexa nätverk med stort antal noder orsakar en långsammare hastighet av svar från instrumenten.

anslutningstyp: halv duplex (2 trådar + vanligt).

Isolering: opto-par (3750 Vrms min.).

I figuren visas en förbindelse med en oskärmad kabel. I den skärmade kabelanslutningen är det nödvändigt att ansluta skärmen till COMterminalen.

#### <span id="page-10-1"></span>**Profibus-port (option)**

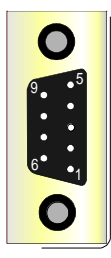

PROFIBUS-DP är en multi-mastersystem. I nätverk är det möjligt att ha upp till 126 enheter på samma buss. I PROFIBUS-DP nätverk görs datautbyte mellan periferimoduler och master automatiskt av PROFIBUS, som "virtualiserar" datautbytet av DP enheter i minnet på master. Följande bild visar pin-out av Profibus-DP-port:

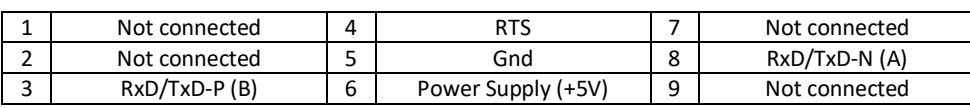

PROFIBUS-gränssnitt känner automatiskt av baudhastigheten för nätverket; baudhastigheten finns:

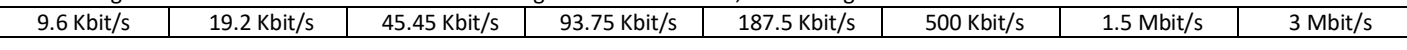

Det är möjligt att begära från tillverkaren applikationsexempel , GSD-filer och protokoll manual (IM 157).

De 3 gula lysdioderna på baksidan har följande betydelser:

- instrument inte parametriserade: 3 led lyser kontinuerligt i sekvensen PAR - EXB - EXS

- Instrument parametiseradr: led PAR påslagen

- Instrument parametiserad och i kommunikation: led PAR på, led ExA på och ExB slå på oberoende.

Service: port som används endast av tillverkaren.

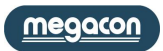

<span id="page-11-0"></span>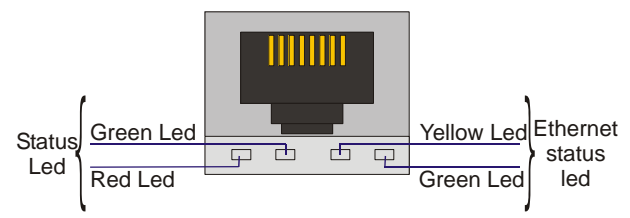

Ethernet-porten (RJ45-kontakt) i EMS 96 innefattar fyra LED (2 status LED och två Ethernet status LED).

Den gröna lysdioden Ethernet status, Link / Data är påslagen när Ethernetkabeln är ansluten till enheten. Lysdioden blinkar när en Ethernet-pack tas emot. Den gula lysdioden på Ethernet status, 100BaseT, är påslagen när enheten kontakter med navet på 100Mb. Lysdioden är släckt när länken är etablerad på 10Mb.

Status lysdiod indikerar kommunikationen i överföringen TX (grön LED) och kommunikationen för att ta emot RX (röd lysdiod).

SERVICE knappen har funktionen för att återställa fabriksparametrar Efter detta steg: stänga av instrumentet, slå på instrumentet, vänta slutet av blinkande gröna lysdioden, håll knappen i minst 10 sekunder, stänga av och sätta på instrument.

De alternativ som finns med Ethernet-porten är:

- a) Ethernet-port med Modbus TCP / IP-protokollet
- b) Ethernet-port och WiFi med Modbus TCP / IP-protokollet
- c) Ethernet-port med Modbus TCP / IP-protokollet och webbservern byggt
- d) Ethernet-port med Modbus TCP / IP-protokollet, webbserver och en extra RS485 serieport som Modbus RTU-TCP / IP-omvandlare
- e) Ethernet-port och WiFi med Modbus TCP / IP-protokollet, webbserver och en extra RS485 serieport som Modbus RTU-TCP / IP-omvandlare.

#### <span id="page-11-1"></span>**MBUS (option)**

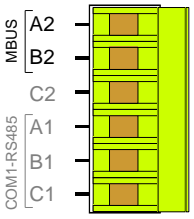

Ledningsdragning utförs med hjälp av två ledare (MS1 och MS2 är anslutna till A2 och B2) som används för dataöverföring och strömförsörjning av MBUS kommunikationsmodul. Anslutningen är oberoende av polaritet.

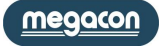

# <span id="page-12-0"></span>**Funktionsknappar**

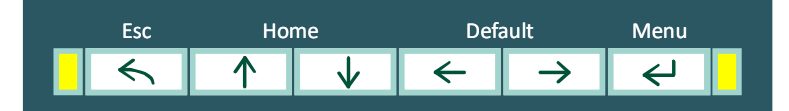

#### **Riktningsknappar (Upp/Ner/Vänster/Höger)**

Riktningsknapparna används för att ändra sidorna i Measures (mätning), Graphics (grafik), User Pages (användarsidor) och Setup (programmering). I nästa kapitel visar bilderna hur man förflyttar sig mellan sidorna. Samtidigt gör riktningsknapparna det möjligt att flytta och markera objekt inne i menyn.

Upp och Ner knapparna används för att öka eller minska eller helt enkelt för att ändra de inställda värdena i installationssidorna.

Samtidigt tryck på **Upp** och **Ner** för att återvända från den aktuella till **standardsidan.**

Samtidigt tryck på **Vänster** och **Höger** gör det är möjligt att definiera **standardsidan**. Titelsidan kommer att ändra färg och hem-ikonen visas nära texten för att bekräfta den nya standardsida.

#### **Enter-knappen**

När Enter trycks in i Measures (mätning), Graphics (grafik), User pages (användarsidor) och Setup (programmering) är det möjligt att gå in i menyn och den används för att bekräfta det valda alternativet. I Setup (uppsättning) är det möjligt att modifiera och bekräfta det nya värdet. När knappen släpps efter ett långt tryck (mer än 4 sekunder) på sidorna Measures (mätning) och Graphic (grafik) visas trädstrukturen över sidorna på displayen; i User Pages (användarsidor) däremot, är det istället möjligt att ta sig ur menyn.

#### **Esc-knappen**

Denna tangent används:

- Att hoppa utan att bekräfta

- När en sida av Measures (mätning), Graphics (grafik), User Pages (användarsidor) och Setup (programmering) visas kommer ett tryck på Esc-knappen att visa displayens alla nivåers väg från start av instrumentet.

#### **Frontpanelens lysdioder**

På frontpanelen finns två lysdioder som blinkar proportionellt mot energivärdet.

Som standard är den högra röda lysdioden "System Active Energy IN" och den vänstra röda lysdioden visar "System Reactive Energy IN". I installationen är möjligt att modifiera standarduppsättningen med följande parametrar:

- System Acrive Energy IN System Aktiv energi IN
	-
- System Active Energy OUT System Aktiv energi UT - System Reactive Energy IN System Reactive energi IN
- System Reactive Energy OUT System Reactive energi UT
- System Apparent Energy System Skenbar Energi

Vikten av pulserna av dessa lysdioder är 0,1 Wh, VArh, VAh för varje puls. Detta värde går inte att modifiera.

# <span id="page-12-1"></span>**Första konfigurationen**

Vid första uppstart och efter varje "Global Reset" gör instrumentet det möjligt att ställa in de viktigaste parametrarna:

- 1) Språkval
- 2) Inkoppling (se Connections och Inkoppling-tabell)
- 3) CT-förhållande (se Transform Ratio tabell)
- 4) CT-N brusförhållande (endast om den neutrala CT är monterad på instrumentet, se Transform Ratio tabell)
- 5) VT-förhållande (se Transform Ratio tabell)
- 6) Timme
- 7) Minut
- 8) Sekund
- 9) Veckodag
- 10) Dag
- 11) Månad
- 12) År

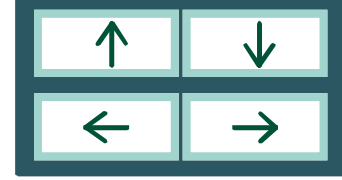

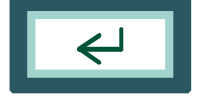

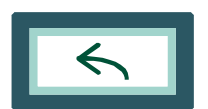

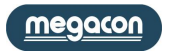

<span id="page-13-1"></span><span id="page-13-0"></span>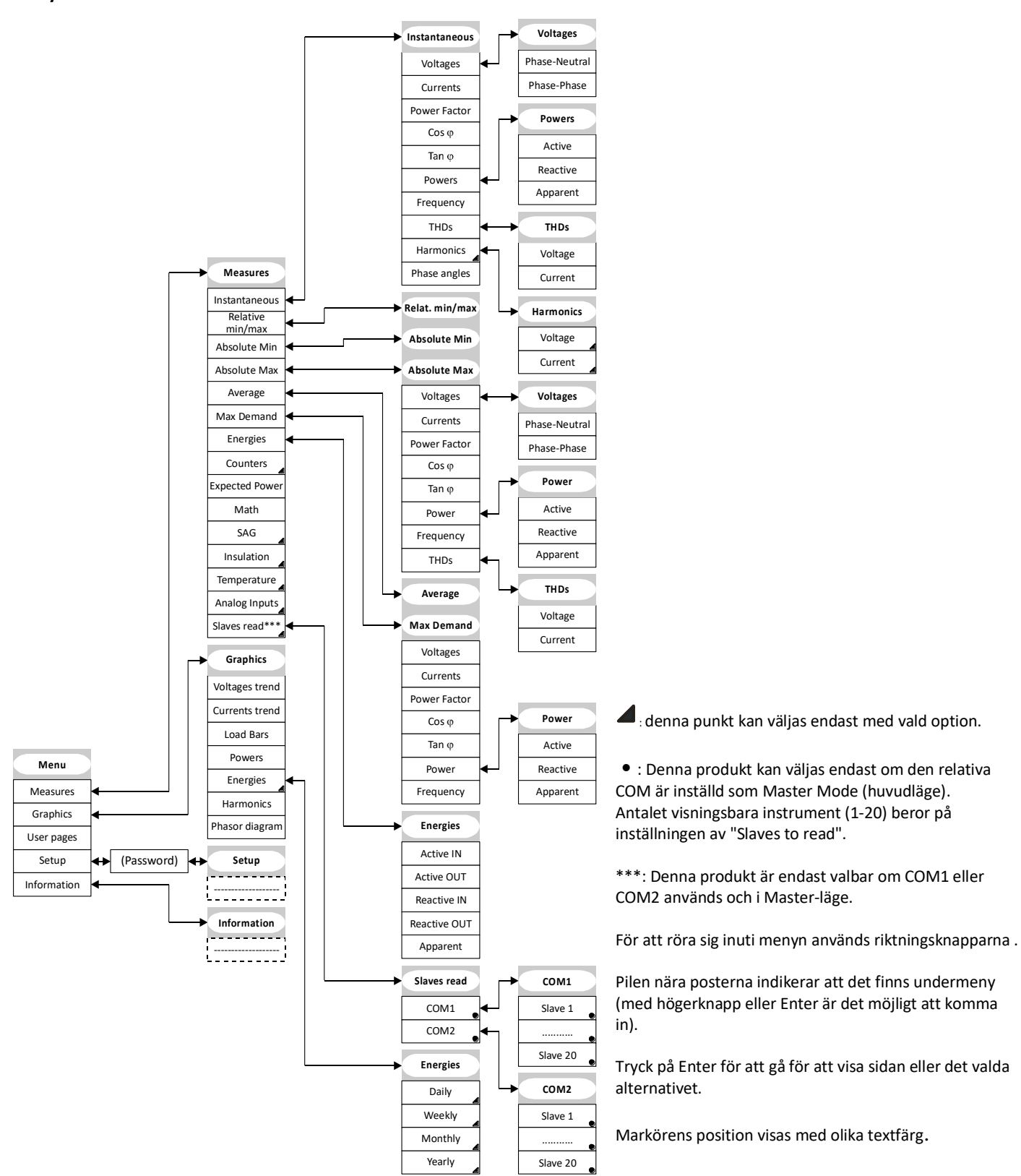

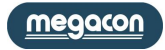

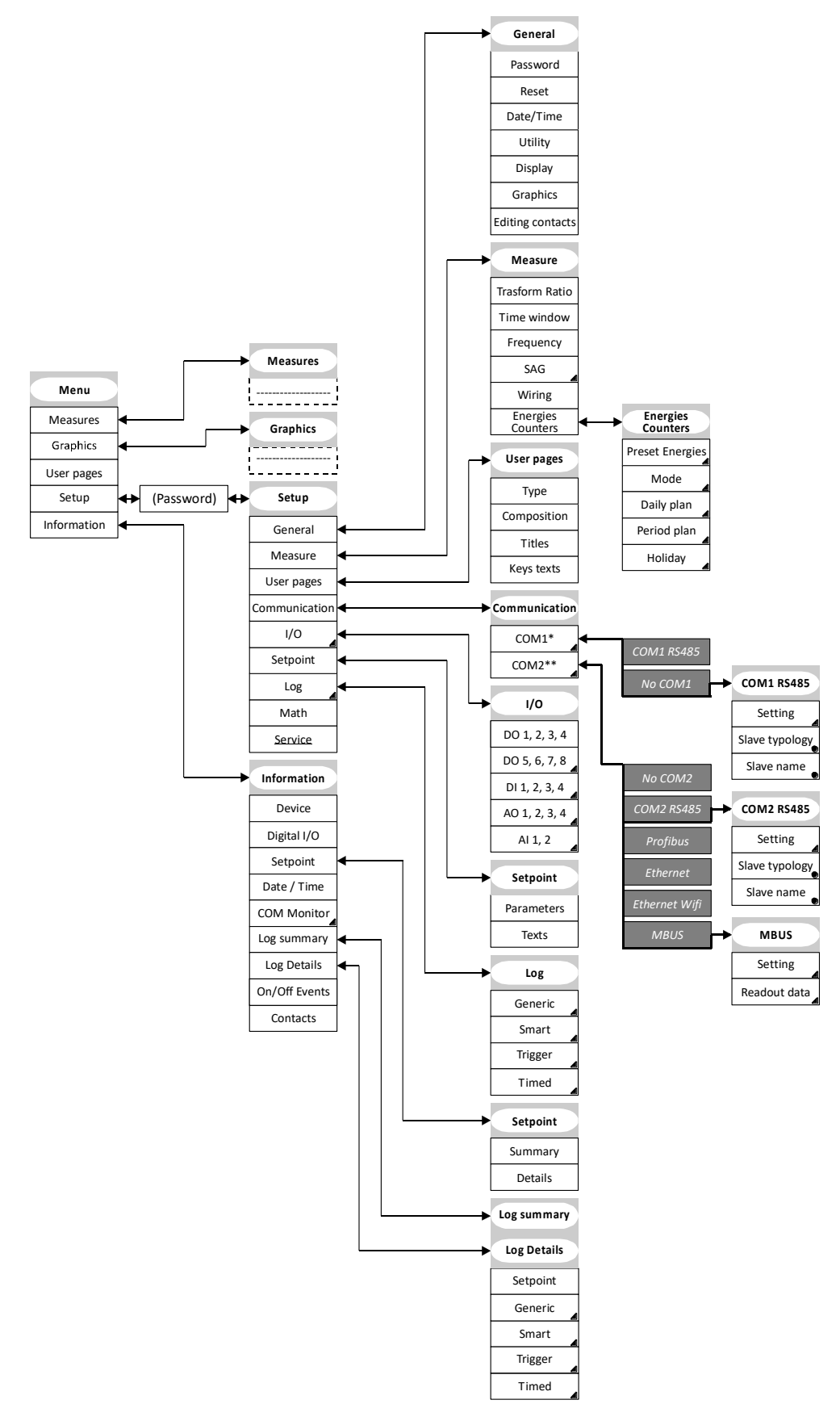

: Detta val endast om option finns.

- \* optioner: - No COM1
- COM1 RS485

# \*\* optioner:

- No COM2
- COM2 RS485
- Profibus
- Ethernet
- Ethernet wifi
- MBUS

Valet Service är understruket för att det är endast till för konstruktören.

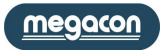

#### <span id="page-15-0"></span>**Mätning (Measures)**

Standardsidan som visas när strömmen slås på är "Phase Voltage" (fasspänning). Det är möjligt att ändra med knapparna (vänster och höger trycks samtidigt).

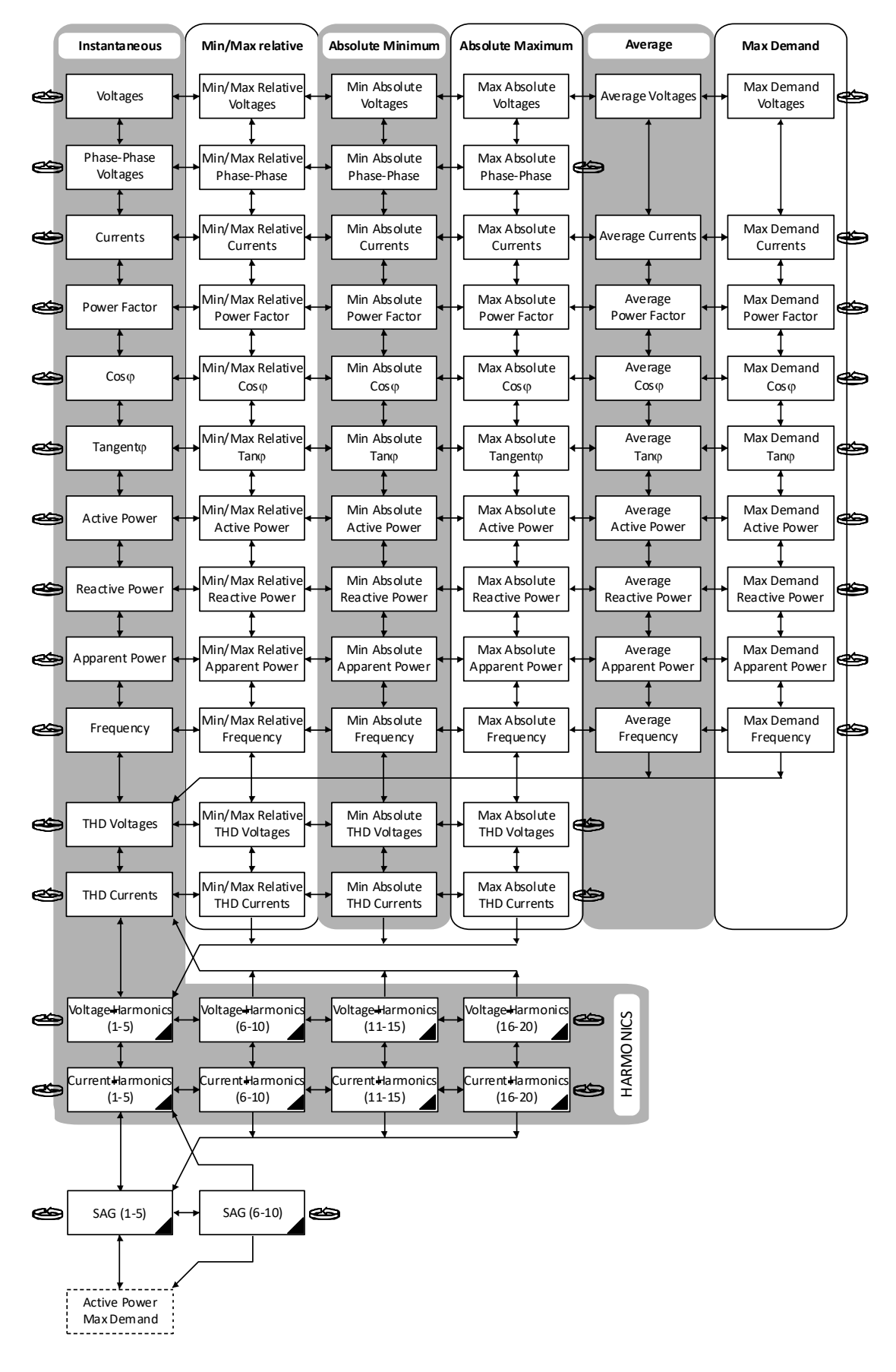

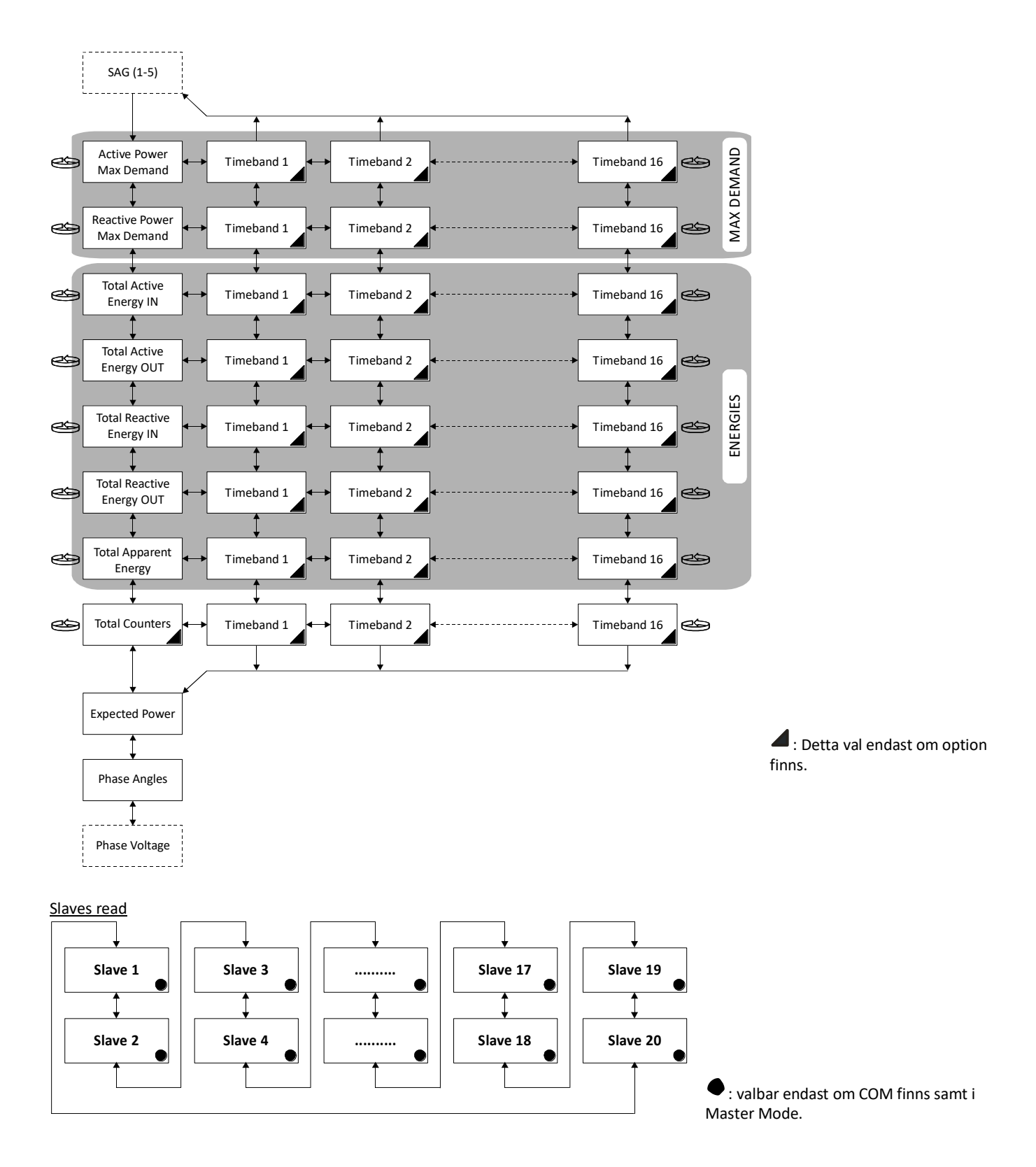

Antalet slavar visas (från 1 to 20) beroende på inställningen i "Slaves to read".

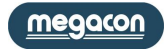

#### <span id="page-17-0"></span>**Grafik (Graphics)**

<span id="page-17-1"></span>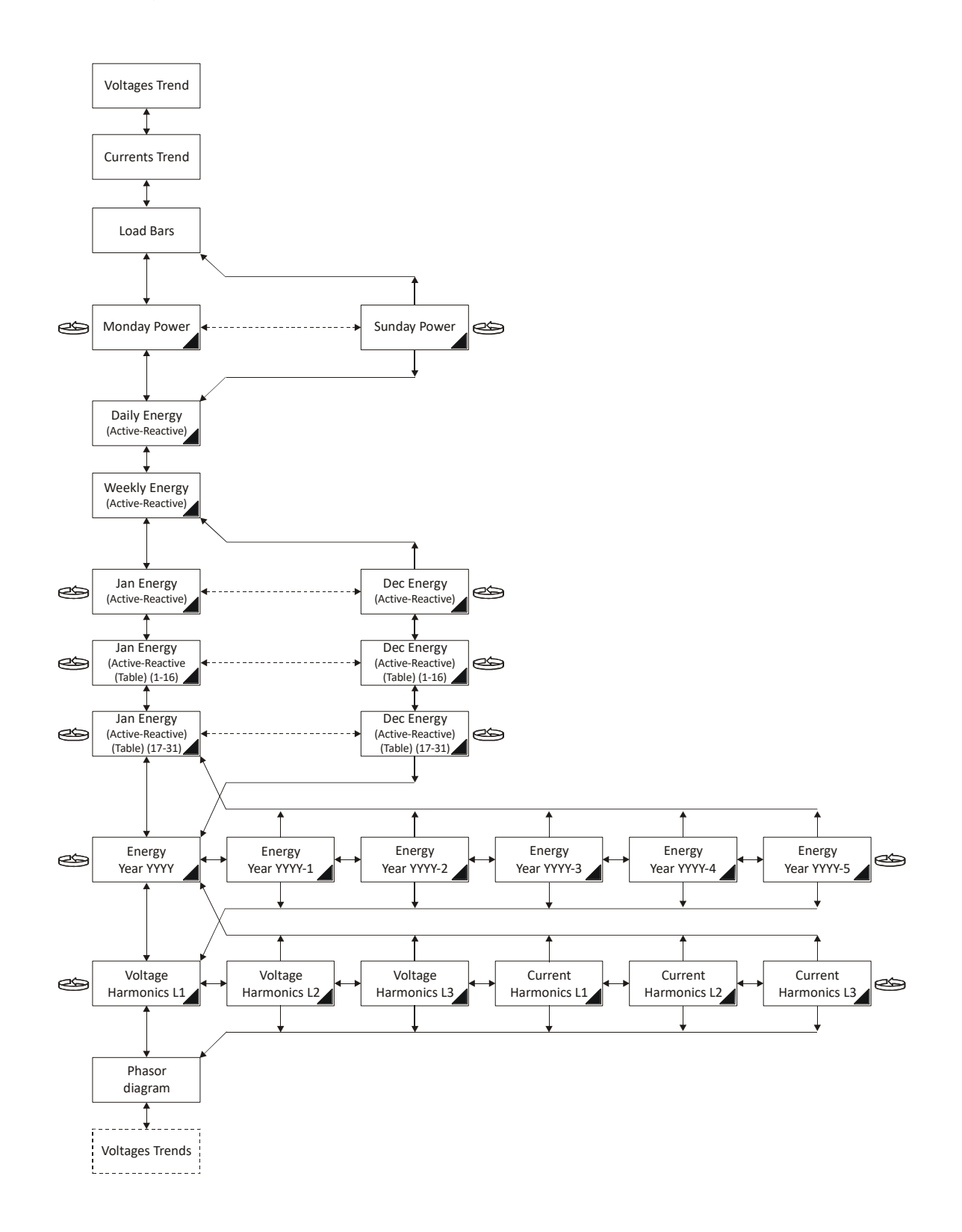

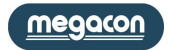

6 användarsidor finns, välj I User Pages i menys.

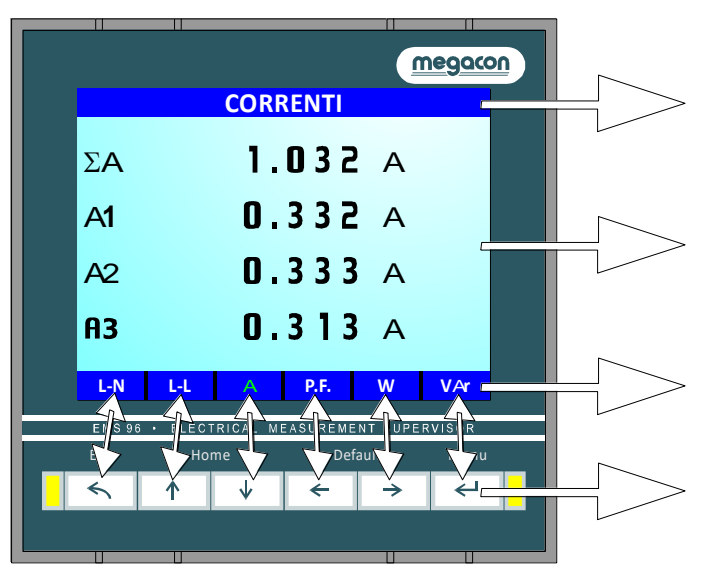

sekunder) går instrumentet ur User Page läget.

I Setup → User pages → Titles finns möjlighet att namnge sidan som visas.

I *Setup User pagesComposition* finns möjlighet att välja upp till 6 mätvärden att visa.

In *Setup User pages Keys texts* finns möjlighet att modifier de 4 symbolerna som visas på respective sida.

Knapparna förlorar den betydelse som anges i den främre sidan och de används för att flytta från en användarsida till en annan. Varje tangent är associerad till en sida. Längst ned på displayen indikeras innehållet på varje sida. Uppgiften om användarsidan som visas har en annan färg än de andra. När Enter släpps efter ett långt tryck (mer än 4

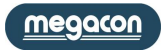

# <span id="page-19-0"></span>**Programmering (Setup)**

För flyttning inuti installationssidorna är nödvändigt att använda vänster och höger knapparna. Tryck på Enter för att se alternativ att ställa in **General** 

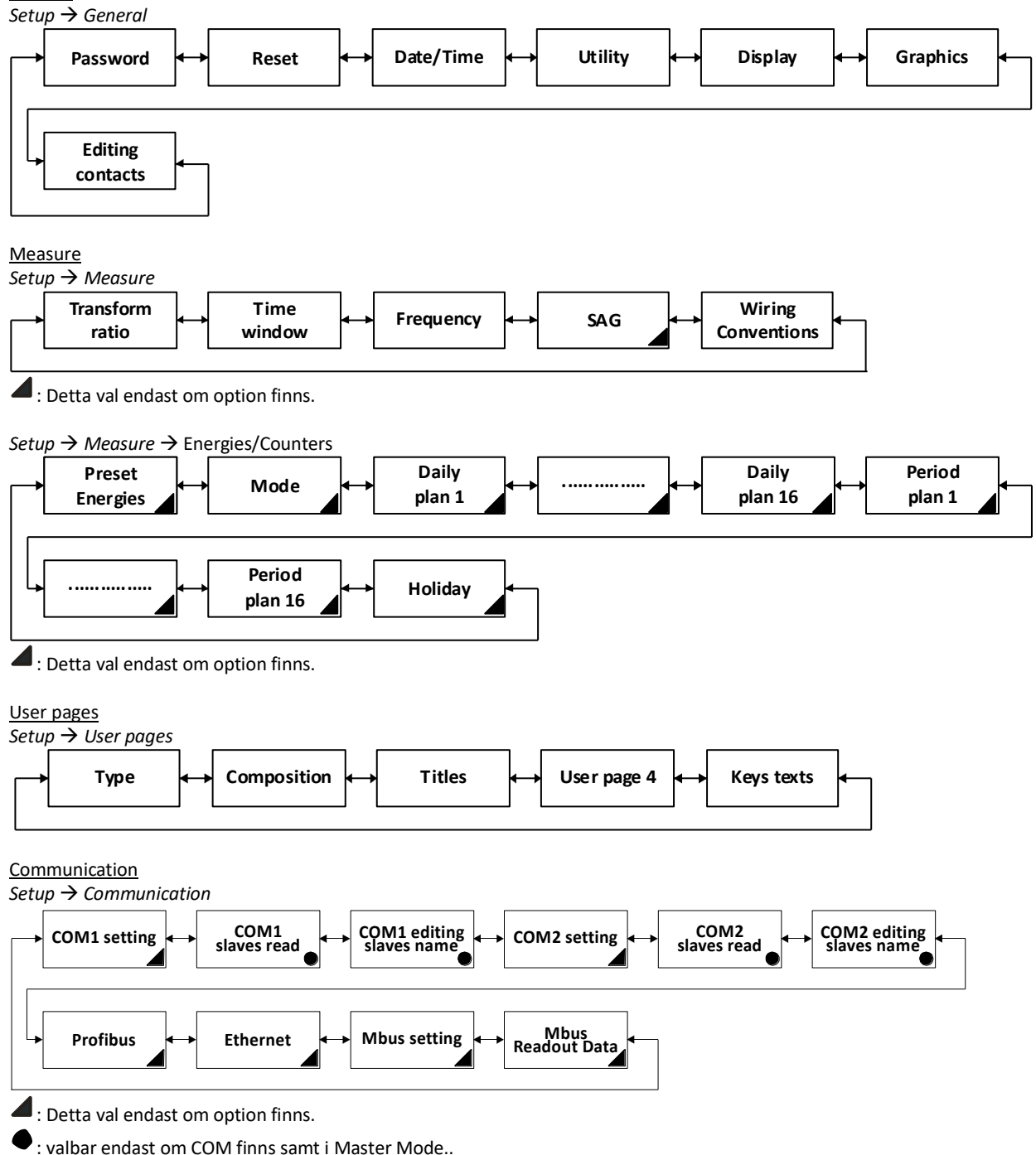

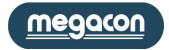

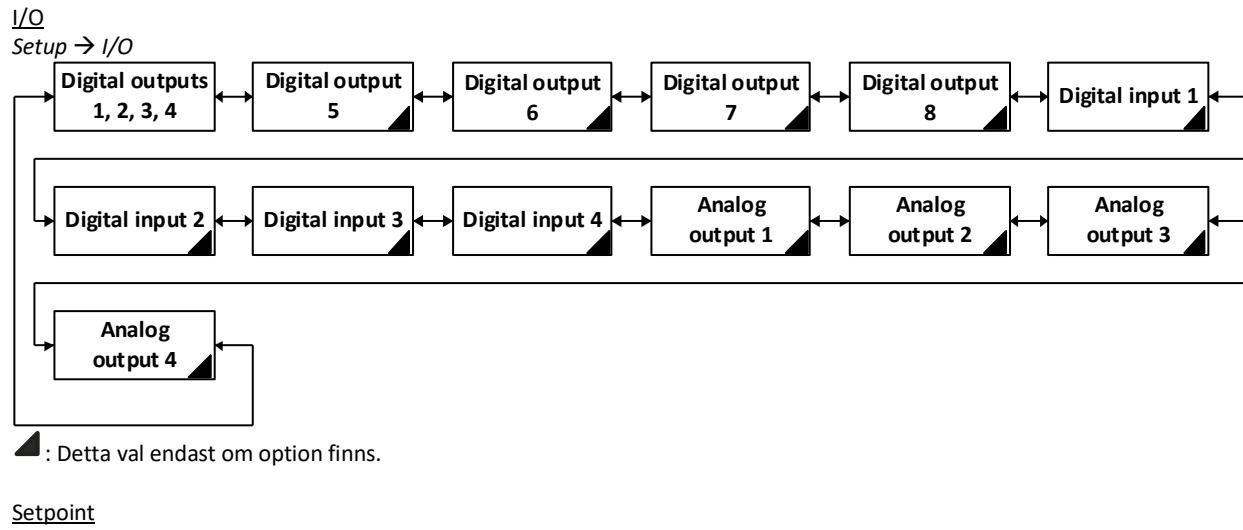

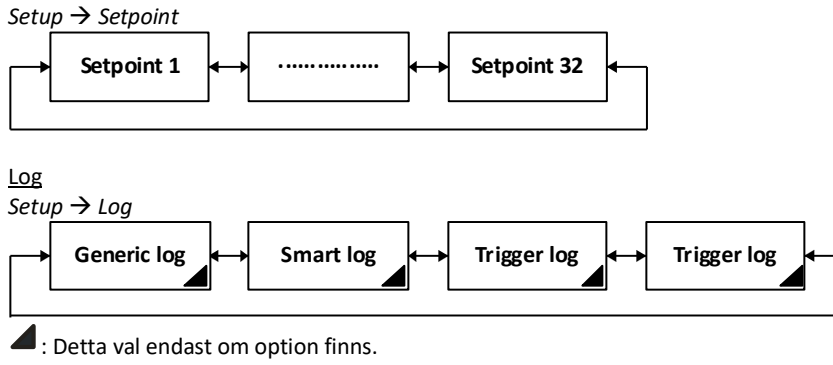

megacon

<span id="page-21-0"></span>**Information**

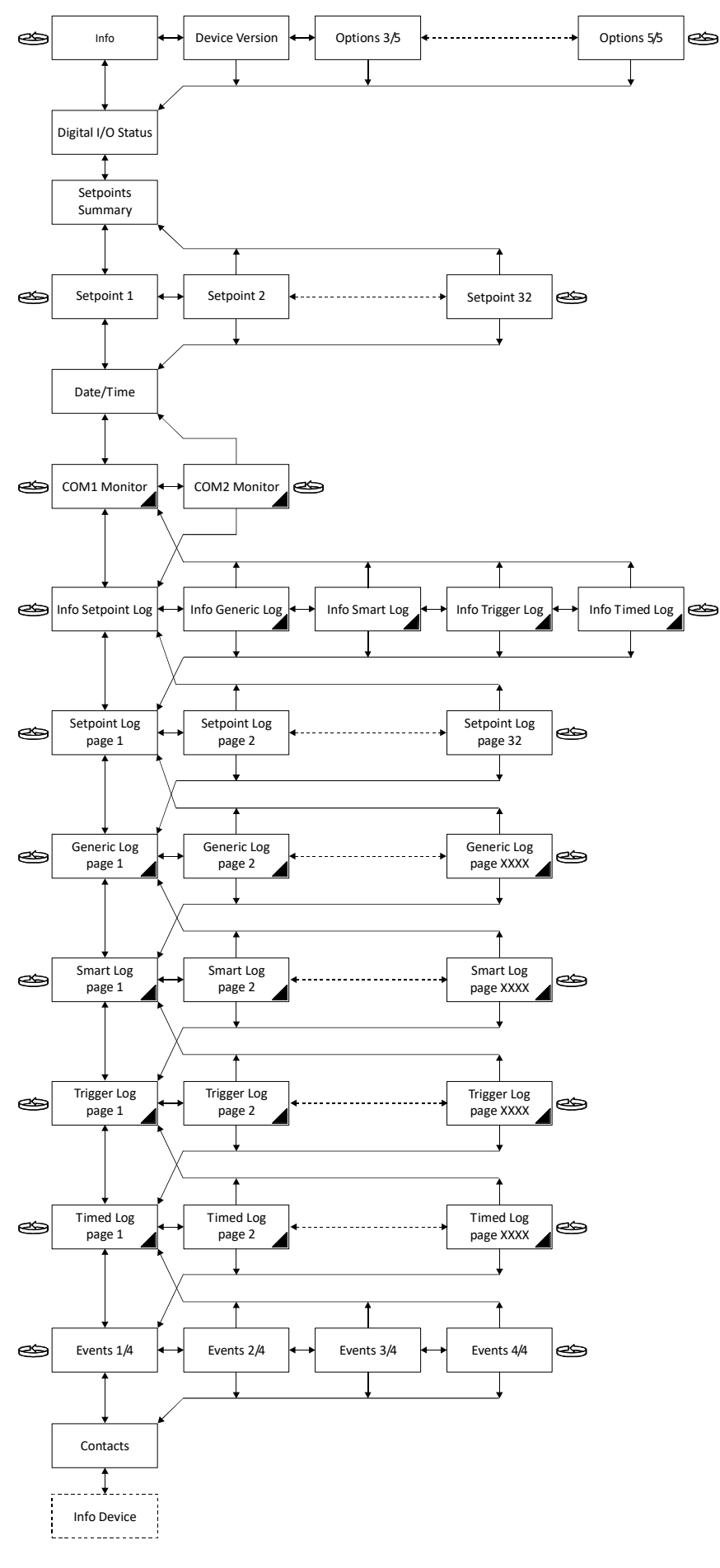

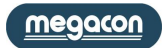

# <span id="page-22-0"></span>**Programmeringsalternativ (Setup items)**

# <span id="page-22-1"></span>**Generella inställningar**

*Setup General Password*

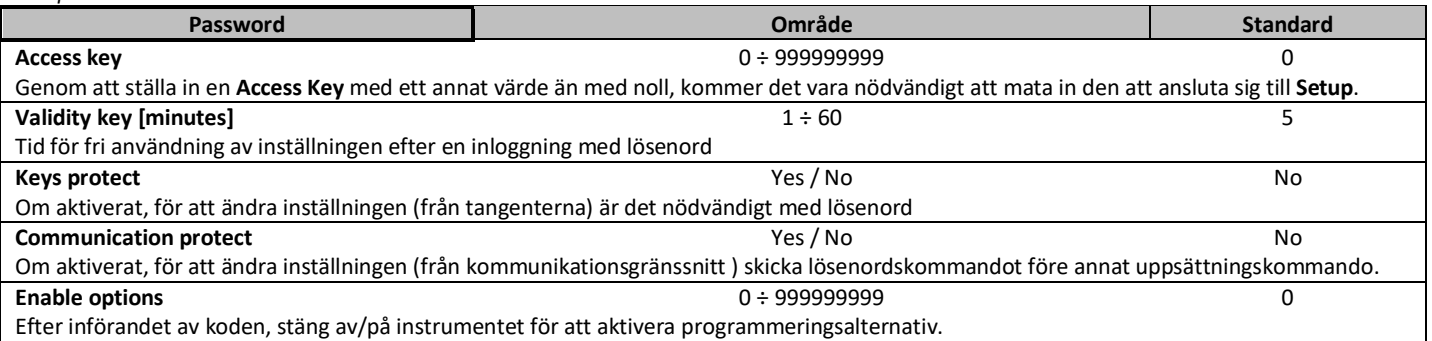

#### *Setup* → *General* → *Reset*

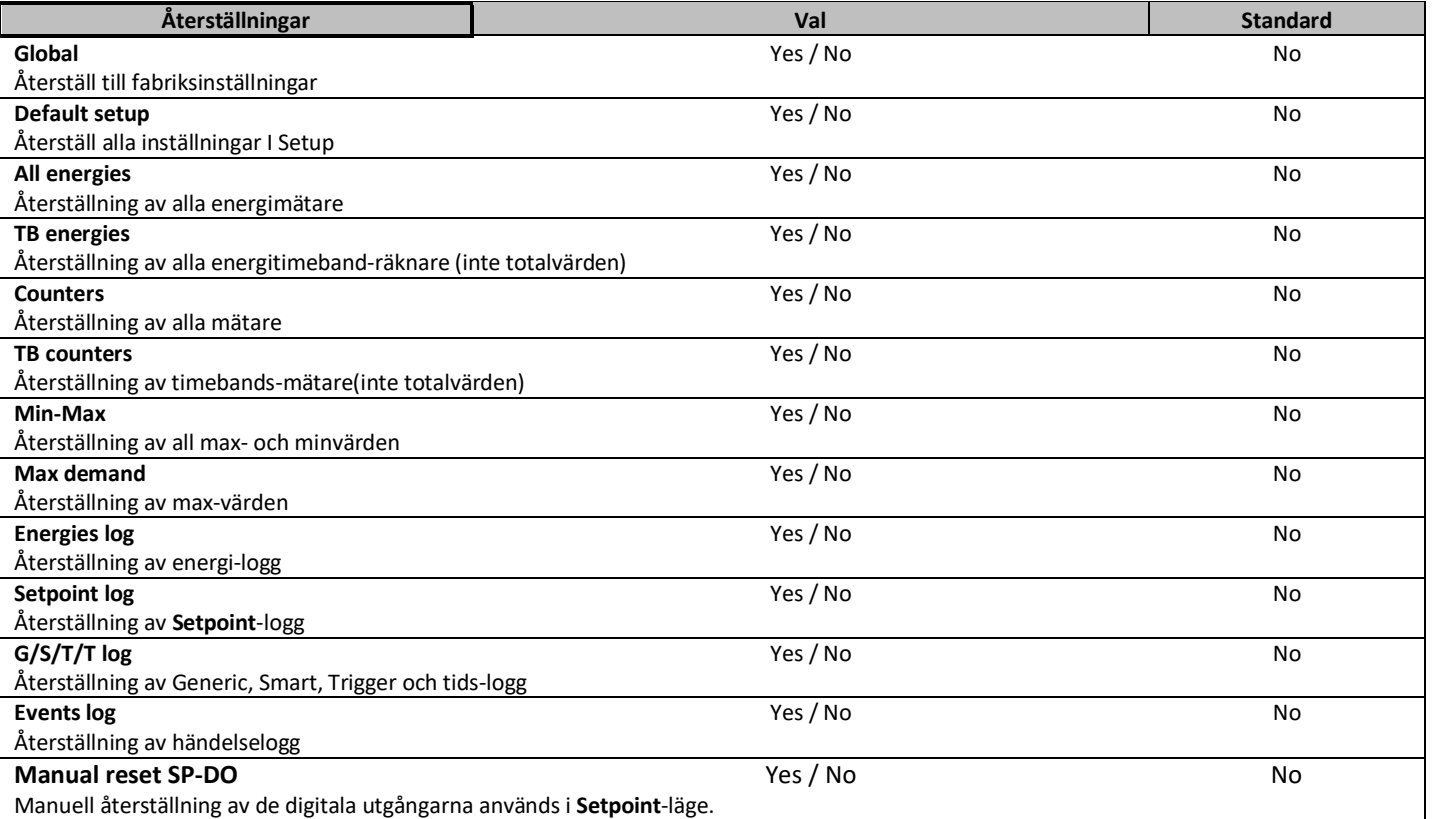

*Setup* → *General* → *Date*/Time

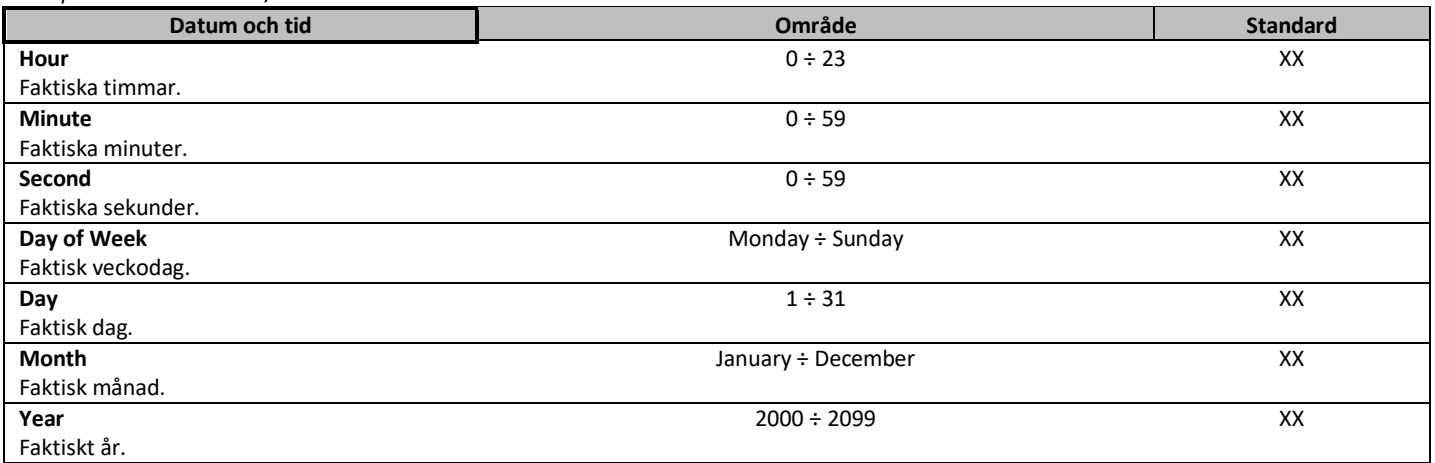

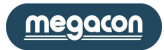

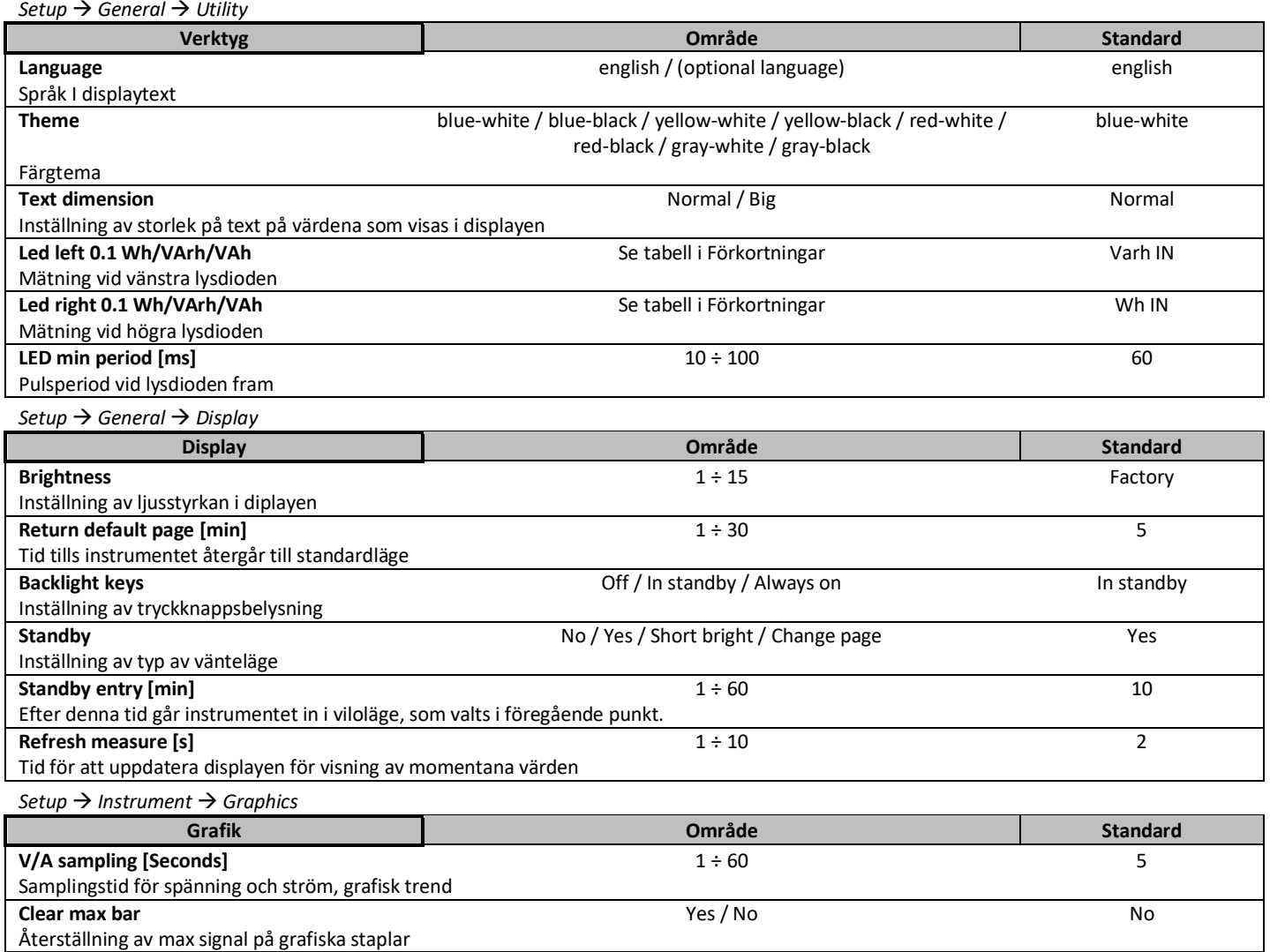

#### <span id="page-24-0"></span>**Mätning**

*Setup MeasureTransform ratio*

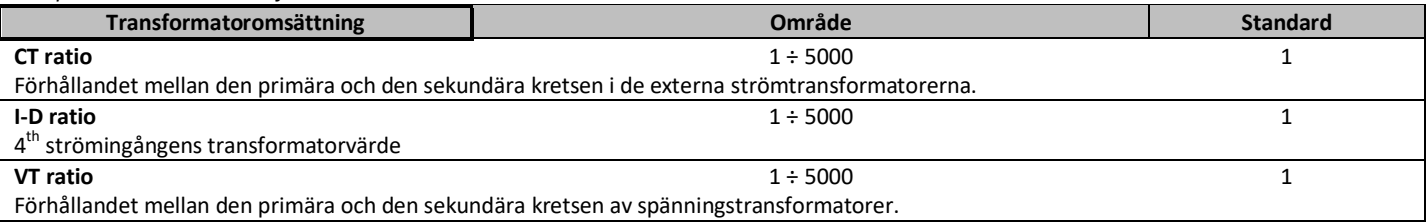

#### *Setup* → *Measure* → *Time window*

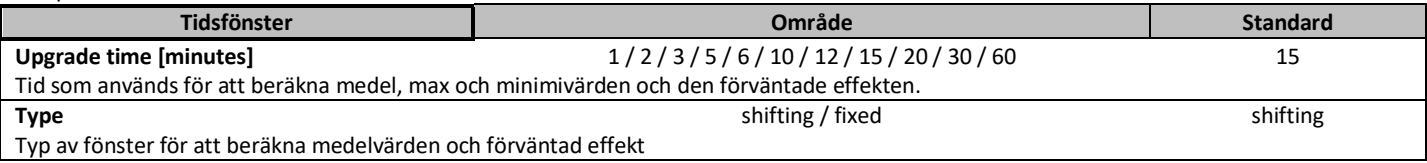

#### *Setup* → *Measure* → *Frequency*

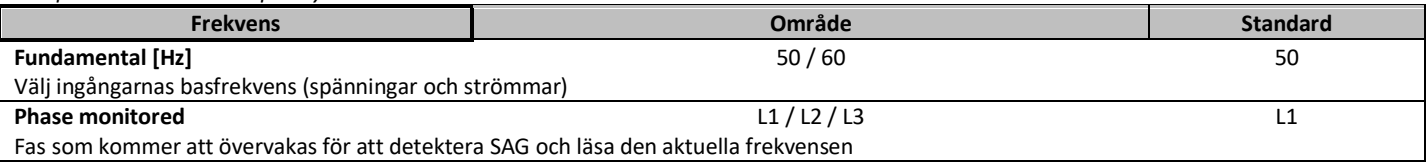

*Setup Measure SAG*

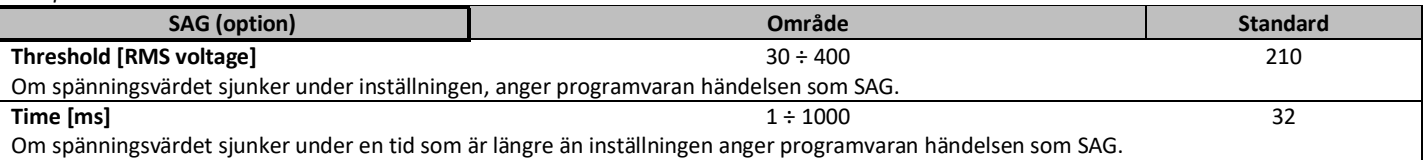

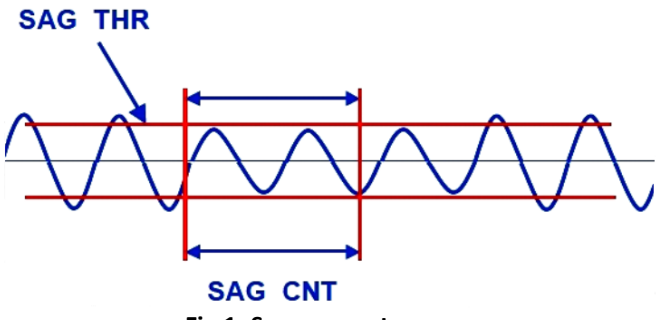

dip

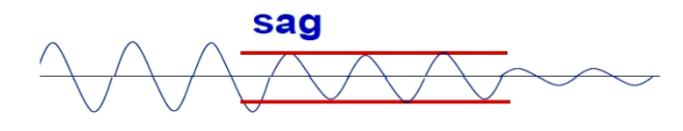

**Fig.1: Sag parameters Fig.2: Sag Explanation**

En SAG definieras som ett underspänningstillstånd som kvarstår i mer än en period av basfrekvensen. Ett kortare underspänningstillstånd kallas ett dip (se fig. 2). Förekomsten av SAG skulle kunna indikera en hotande förlust av spänningar. För att aktivera sag-registret måste spänningen vara under tröskelvärdet för en minsta tid som definieras i tid.

#### *Setup MeasureWiring/Conventions*

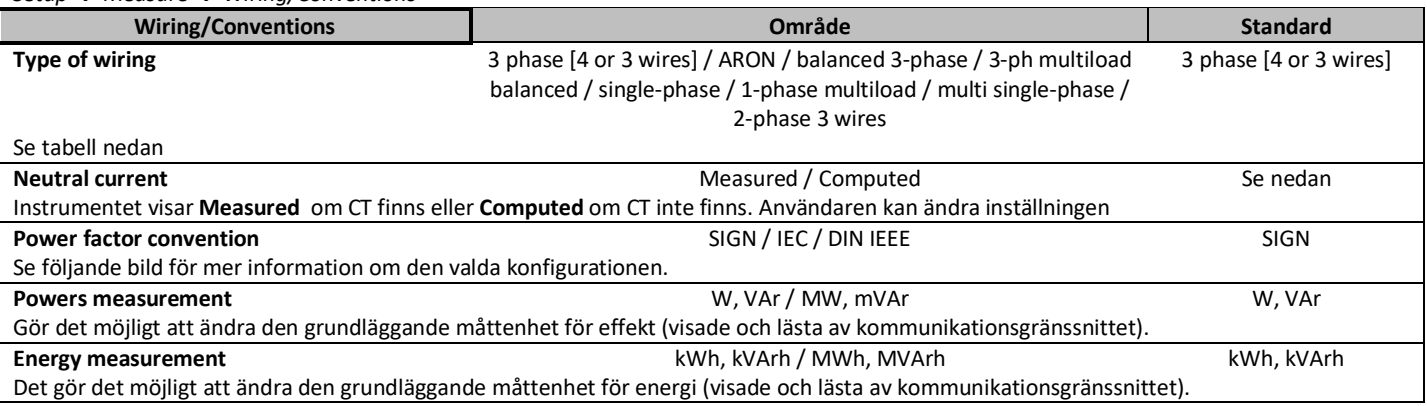

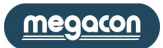

# <span id="page-25-0"></span>**Systemparametrar**

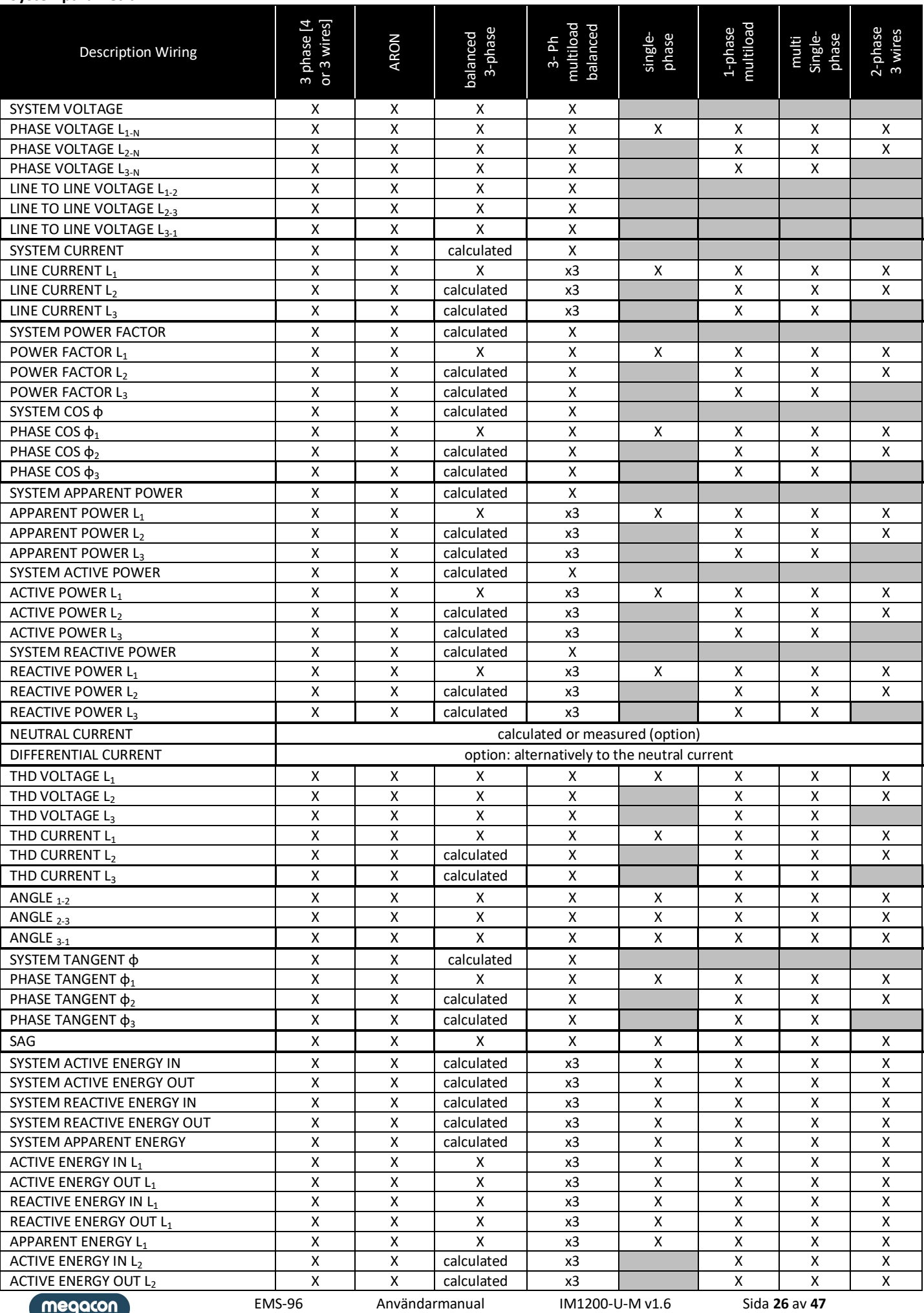

megacon

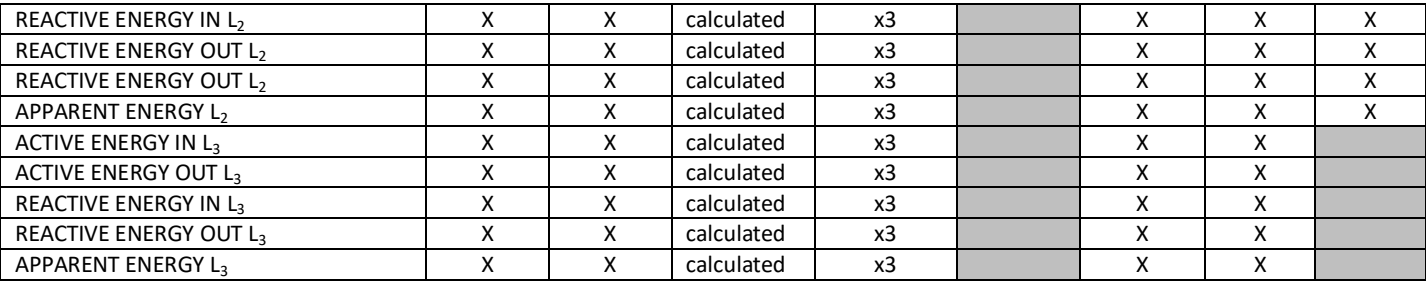

: De värden som avläses i denna konfiguration är inte signifikant.

I **WIRING** på programmeringssidan är det möjligt att ändra anslutningstyp och i Enhetsstatus-sidan de inkopplade spännings- och strömmarnas tillstånd.<br>==

För spänningsledningen är det möjligt att ha följande alternativ:

- Korrekt. e

- Ej korrekt. Ordningen på spänningsanslutningar är inte korrekt (vinklarna mellan faserna är förskjutna med 120 °) i följande inställning: 3-fas, read 3-fas balanserad, 3-fas multi-lastbalanserade, 1-fas multi-belastning och multi-1-fas. in

- Inte tillämpligt.

Alla spänningsingångar måste vara använda.

För strömledningen är det möjligt att ha följande alternativ:

- Korrekt.

- Ej korrekt: ordningen på anslutningar är inte korrekt i följande inställning: 3-fas, 3-fas balanserad, 3-fas multi-lastbalanserad, 't 1-fas multi-belastning och multi-1-fas.

L1 omvänd: strömmen i L1 har motsatt tecken mot de andra två faserna.

L2 omvänd: strömmen i L2 har motsatt tecken mot de andra två faserna. t

L3 omvänd: strömmen i L3 har motsatt tecken mot de andra två faserna.

- Inte tillämpligt.

All strömingångar måste användas och lasterna måste vara balanserade.

#### **Effektfaktor**

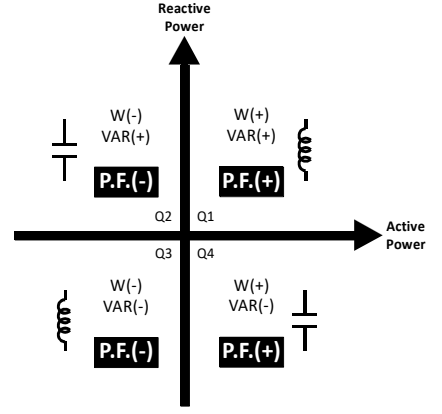

**IEC Power Factor Sign Convention**

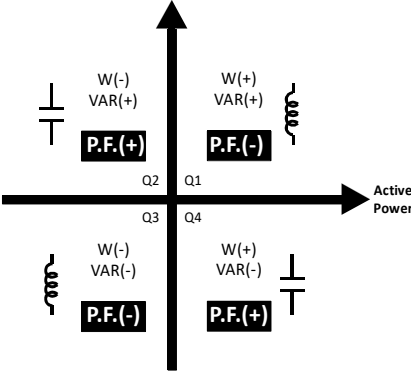

**Reactive Power**

**DIN/IEEE Power Factor Sign Convention**

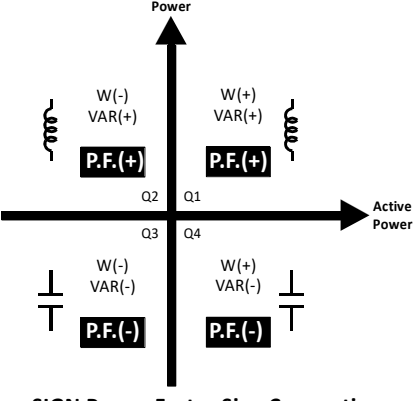

**Reactive**

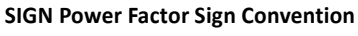

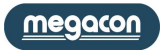

*Setup Measure Energies/CountersPreset energies*

| Förinställda energivärden                               | Område              | <b>Standard</b> |
|---------------------------------------------------------|---------------------|-----------------|
| $\Sigma$ Wh IN [0.1kWh]                                 | $0 \div 1000000000$ | $\Omega$        |
| Värde att addera i systemets aktiv energi IN räknare    |                     |                 |
| $\Sigma$ Wh OUT [0.1kWh]                                | $0 \div 1000000000$ | $\Omega$        |
| Värde att addera i systemets aktiv energi OUT räknare   |                     |                 |
| $\Sigma$ VArh IN [0.1kVArh]                             | $0 \div 1000000000$ | 0               |
| Värde att addera i systemets reaktiv energi IN räknare  |                     |                 |
| Σ VArh OUT [0.1kVArh]                                   | $0 \div 1000000000$ | $\Omega$        |
| Värde att addera i systemets reaktiv energi OUT räknare |                     |                 |
| $\Sigma$ VAh [0.1kAh]                                   | $0 \div 1000000000$ | $\Omega$        |
| Värde att addera i systemets skenbar energi räknare     |                     |                 |
| Wh IN L1                                                | $0 \div 1000000000$ | 0               |
| Värde att addera i L1 aktiv energi IN räknare           |                     |                 |
| Wh OUT L1                                               | $0 \div 1000000000$ | 0               |
| Värde att addera i L1 aktiv energi OUT räknare          |                     |                 |
| VArh IN L1                                              | $0 \div 1000000000$ | 0               |
| Värde att addera i L1 reaktiv energi IN räknare         |                     |                 |
| VArh OUT L1                                             | $0 \div 1000000000$ | $\Omega$        |
| Värde att addera i L1 reaktiv energi OUT räknare        |                     |                 |
| VAh L1                                                  | $0 \div 1000000000$ | 0               |
| Värde att addera i L1 skenbar energi räknare            |                     |                 |
| Wh IN L <sub>2</sub>                                    | $0 \div 1000000000$ | $\Omega$        |
| Värde att addera i L2 aktiv energi IN räknare           |                     |                 |
| Wh OUT L2                                               | $0 \div 1000000000$ | $\Omega$        |
| Värde att addera i L2 aktiv energi OUT räknare          |                     |                 |
| VArh IN L2                                              | $0 \div 1000000000$ | 0               |
| Värde att addera i L2 reaktiv energi IN räknare         |                     |                 |
| VArh OUT L2                                             | $0 \div 1000000000$ | $\Omega$        |
| Värde att addera i L2 reaktiv energi OUT räknare        |                     |                 |
| VAh <sub>L2</sub>                                       | $0 \div 1000000000$ | 0               |
| Värde att addera i L2 skenbar energi räknare            |                     |                 |
| Wh IN L3                                                | $0 \div 1000000000$ | 0               |
| Värde att addera i L3 aktiv energi IN räknare           |                     |                 |
| Wh OUT L3                                               | $0 \div 1000000000$ | $\Omega$        |
| Värde att addera i L3 aktiv energi OUT räknare          |                     |                 |
| VArh IN L3                                              | $0 \div 1000000000$ | 0               |
| Värde att addera i L3 reaktiv energi IN räknare         |                     |                 |
| VArh OUT L3                                             | $0 \div 1000000000$ | 0               |
| Värde att addera i L3 reaktiv energi OUT räknare        |                     |                 |
| VAh L3                                                  | $0 \div 1000000000$ | 0               |
| Värde att addera i L3 skenbar energi räknare            |                     |                 |

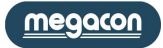

#### <span id="page-28-0"></span>**Energivärden och Energimätare (Energies and counters)**

EMS-96 har 4, 8 eller 16 tidsband (beroende på tillval) för att skilja energiförbrukningen. Du kan schemalägga utbyte av tidsband manuellt (Modbus kommando) från DI (digitala ingångar) eller förinställd (*Setup→Timeband → Mode → Preset*).

Från digitala ingångar är det nödvändigt att ställa in användningen av digitala ingångar för detta ändamål (Setup  $\rightarrow$  I / O  $\rightarrow$  DI 1, 2, 3, 4  $\rightarrow$  läge  $\rightarrow$  Change TB).

Med förinställning är det nödvändigt att definiera en daglig plan där du ställer in tiden för övergången (högst 16) från en till nästa tidsband. I Period planen (*Setup → Timeband → Preset → Daily /Period Plan*) väljs månad och dag för start och slut, det är nödvändigt att koppla varje Daily Plan till en eller flera dagar veckan. Vid slutet av inställningarna av perioden planen kommer den aktiveras. Alla helgdagar kommer att fastställas i menyn Holidays (*Setup → Timeband → Preset → Holidays*)

*Setup → Measure* → *Fnergies/Counters* → *Mode* 

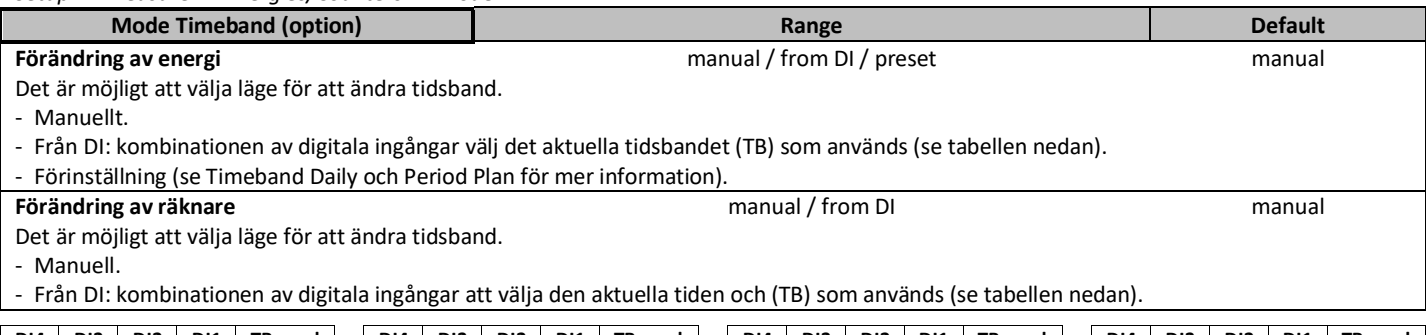

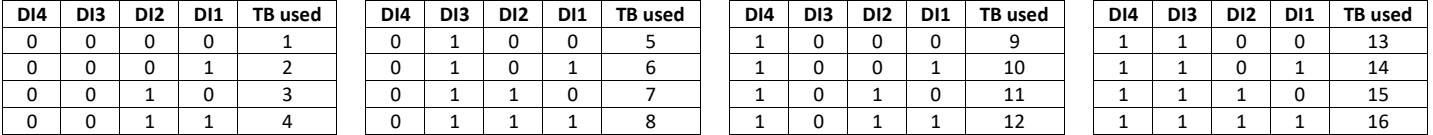

*Setup MeasureEnergies/CountersDaily plan*

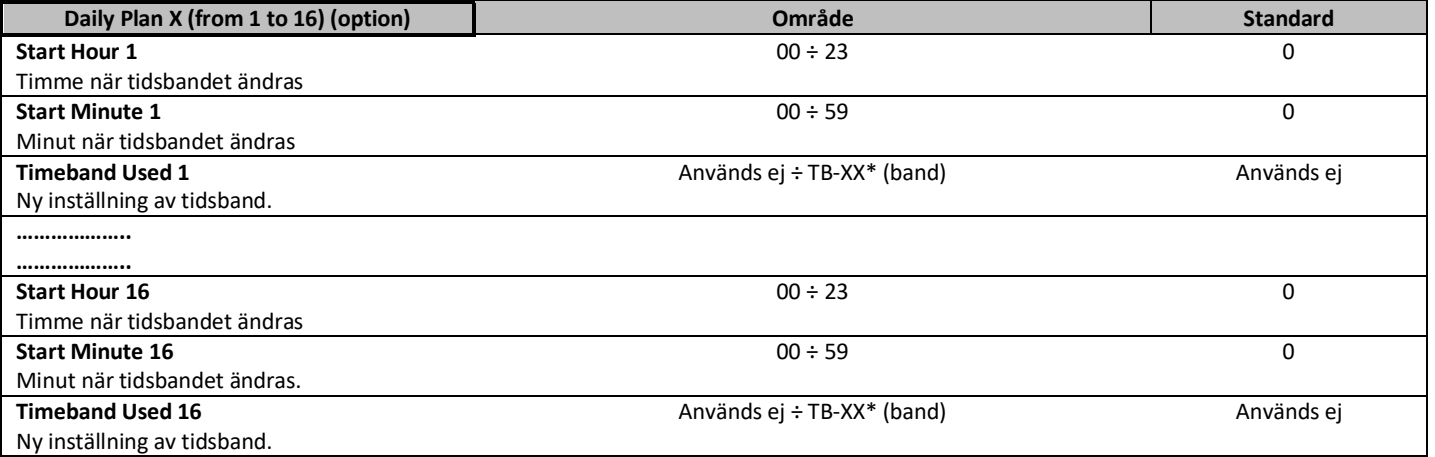

\* XX in TB-XX, depends from the number of the Timeband enabled.

#### *Setup MeasureEnergies/CountersPeriod plan*

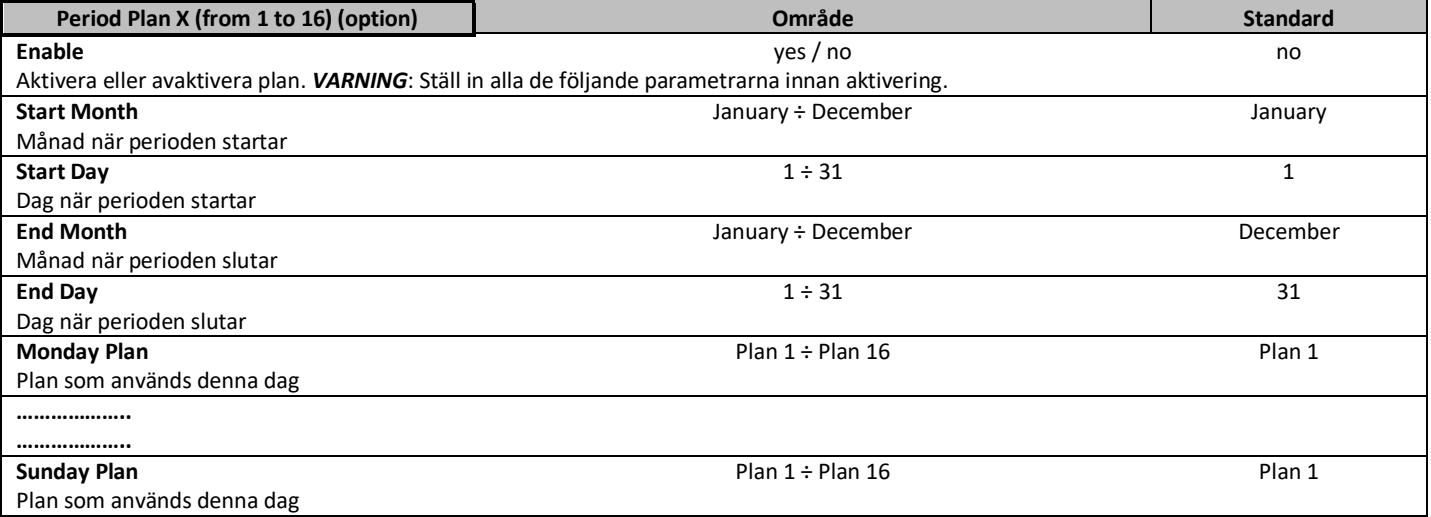

megacon

*Setup* → *Measure* → *Fnergies/Counters* → *Holiday* 

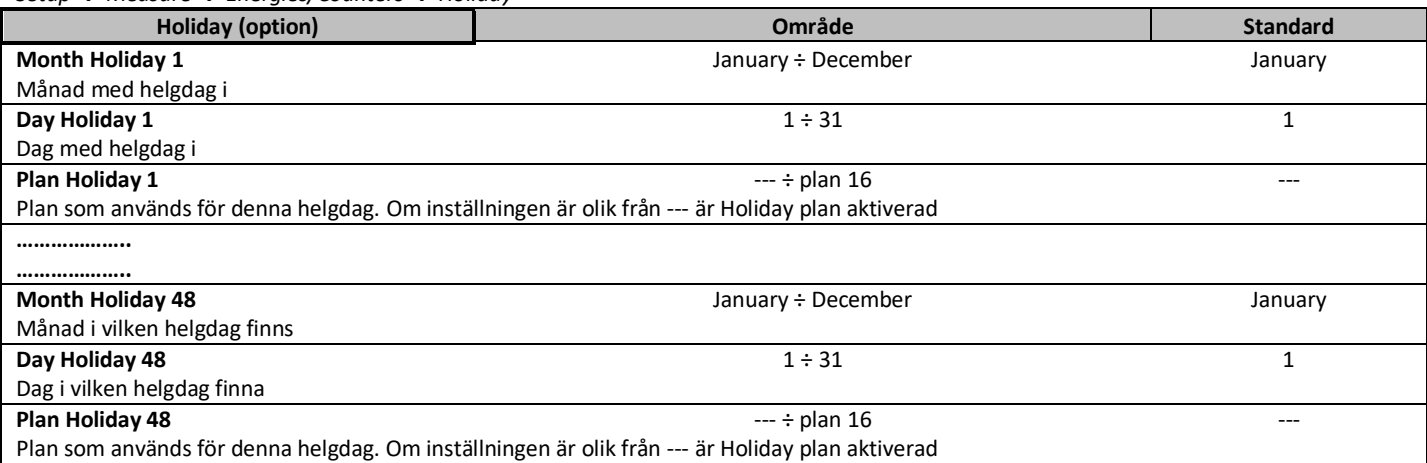

Exempel på användning av den förinställda (**Preset** ) funktionen att planera tidsbandskonsumtionen. 2 dagliga planer definieras, den första används för vardagar, den andra för lördagar och söndagar.

Aktivering sker vid slutet av dessa inställningar (**Daily Plan** och **Period Plan**).

Två dagar (januari 6 och 21 april) är undantag från standardveckoschema som används i meny **Holidays**.

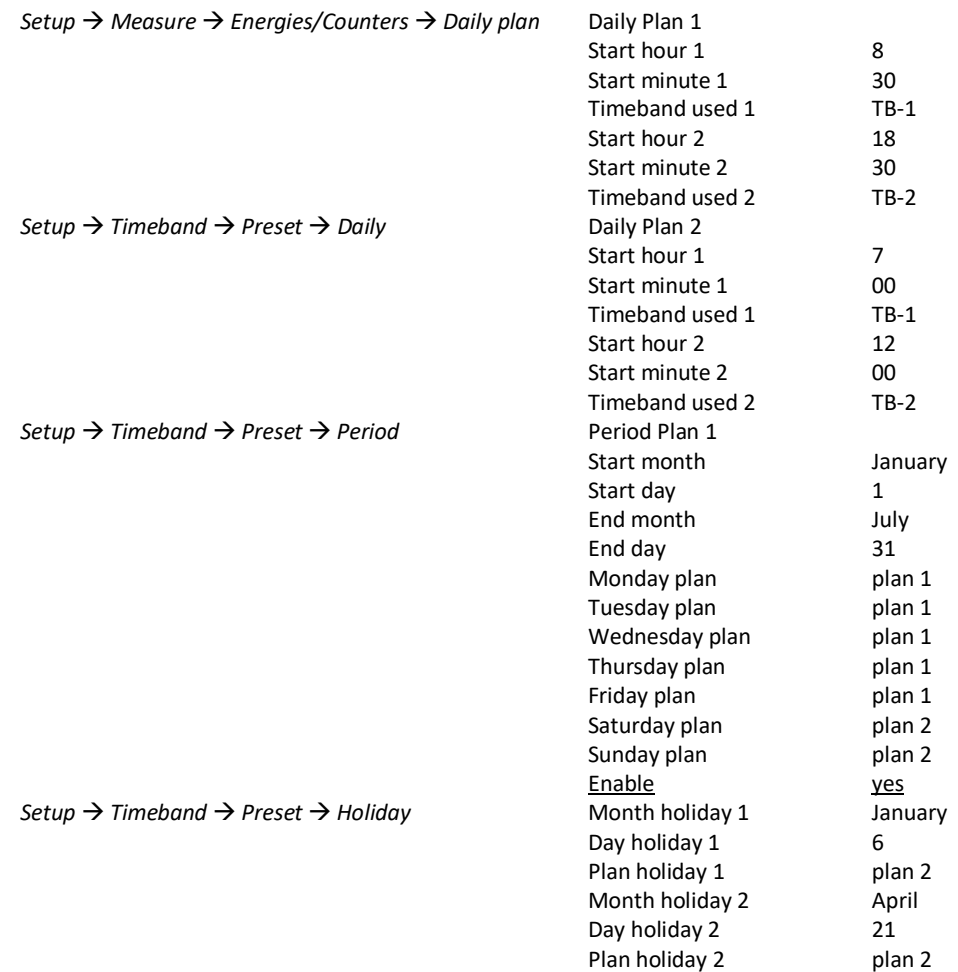

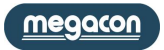

#### <span id="page-30-0"></span>**Användarsidor (User Pages)**

EMS-96 ger användaren sex konfigurerbara sidor. Du kan välja vilken typ av sida (momentana värden, medelvärden, energivärden, grafik och börvärde) och dess sammansättning (upp till 6 mätningar för sida).

Om du väljer börvärdet kan texten associerad med varje börvärde ändras i Uppsättning → Börvärde → Texter (*Setup → Setpoint → Texts*) för att få en tydligare koppling mellan larmet och dess visualisering.

I användarsidorna är det möjligt att ändra titlar i Inställningar → Användar sidor → Titlar (*Setup → User Pages → Titles*) för att ha en klar bild av innehållet. Till exempel i fallet med system som består av flera oberoende faser finns möjlighet att gruppera spänning, ström och effekt av L1 fas, i en enda sida med en titel som kan markeras till samma användare.

#### *Setup* → *User page* → *Type*

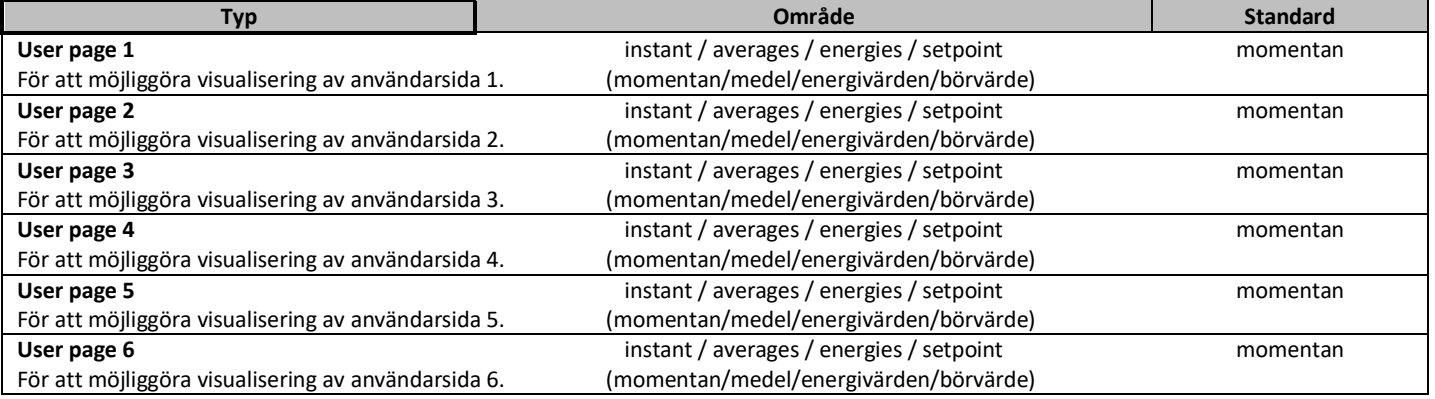

#### *Setup* → *User page* → *Composition*

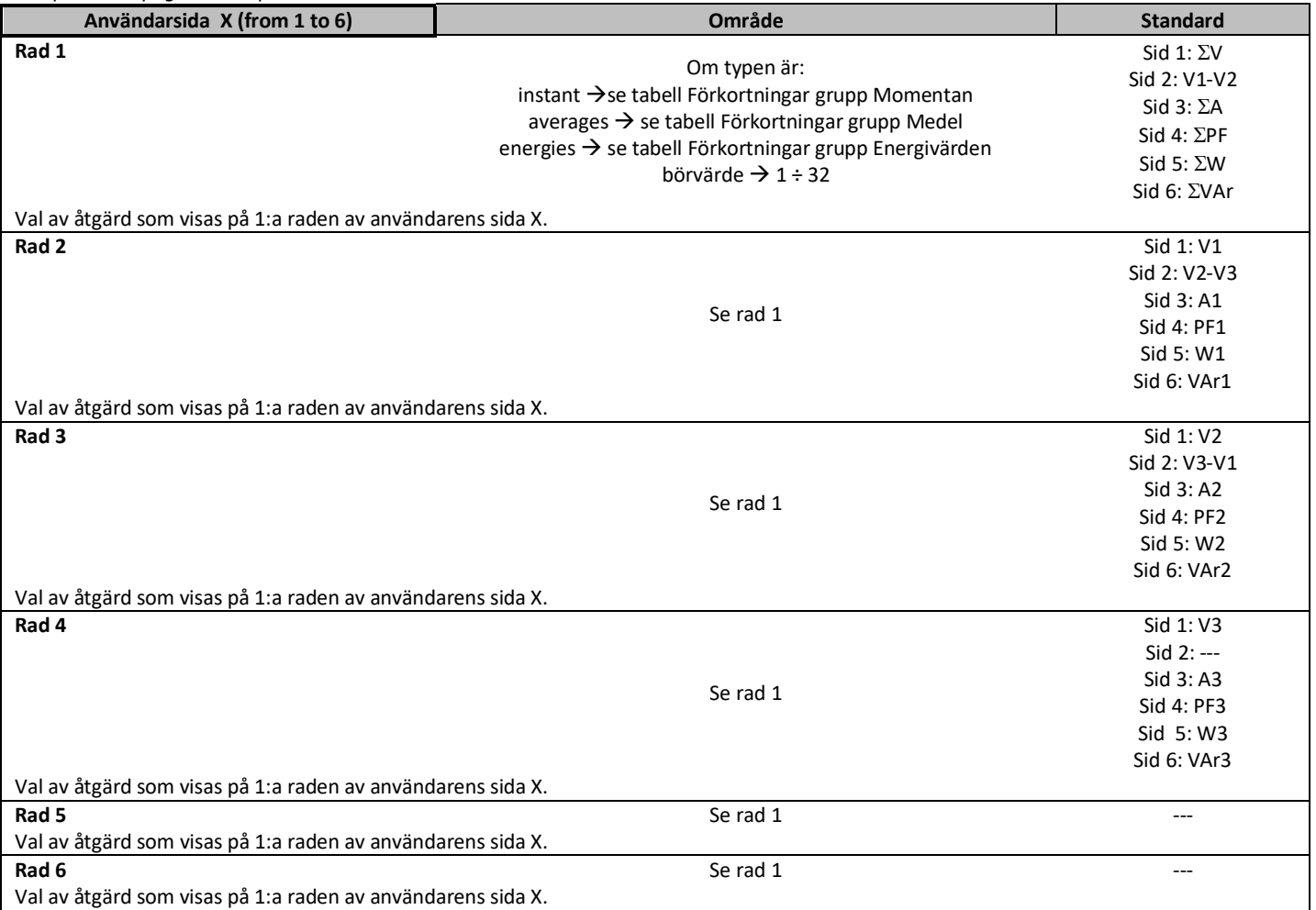

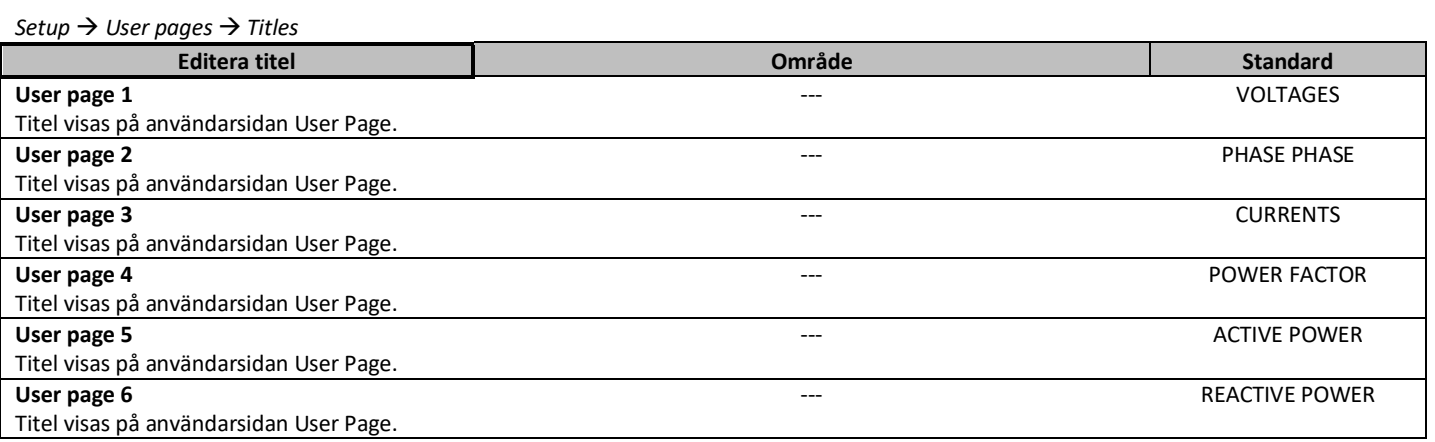

#### *Setup User pages Keys Text*

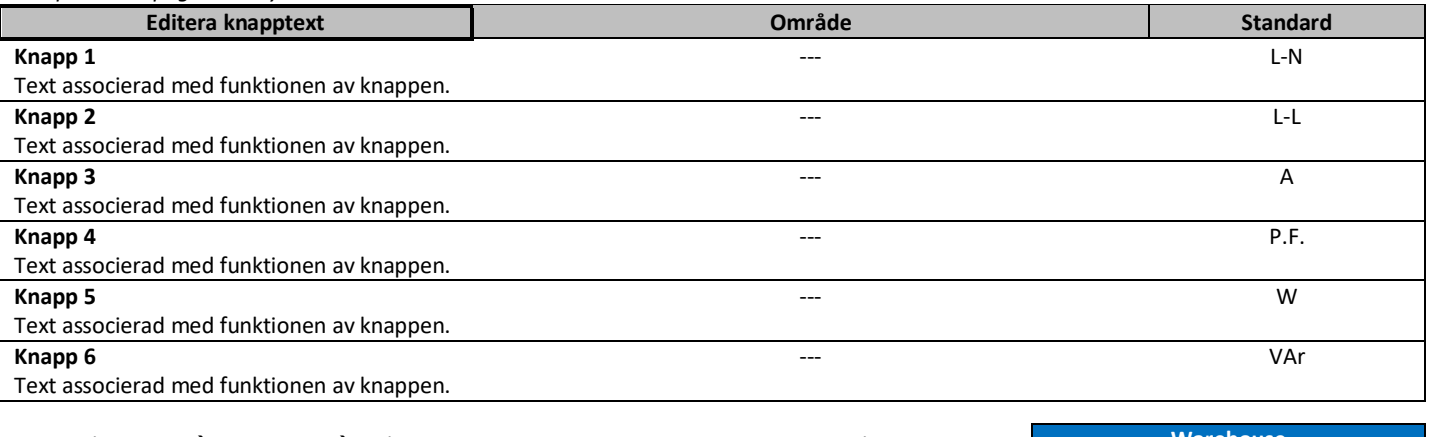

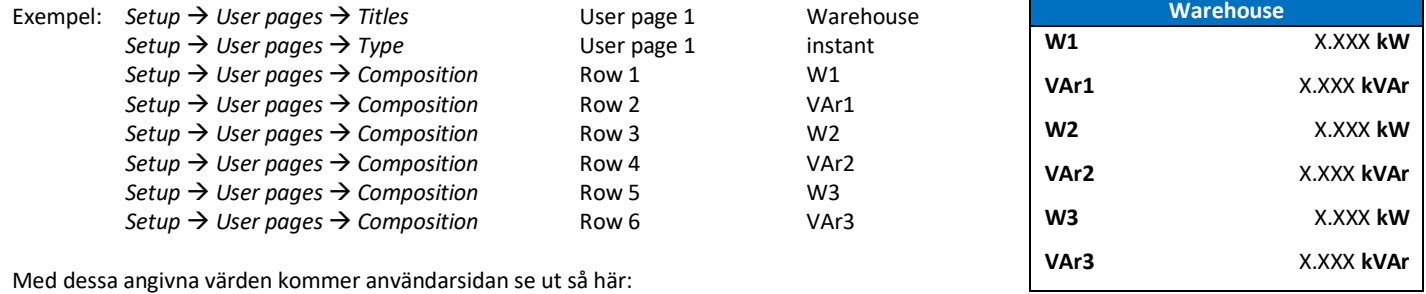

Med dessa angivna värden kommer användarsidan se ut så här:

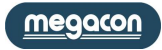

#### <span id="page-32-0"></span>**Kommunikation (Communication)**

*Setup* → *Communication* → *COM1*/2 → *Setting* 

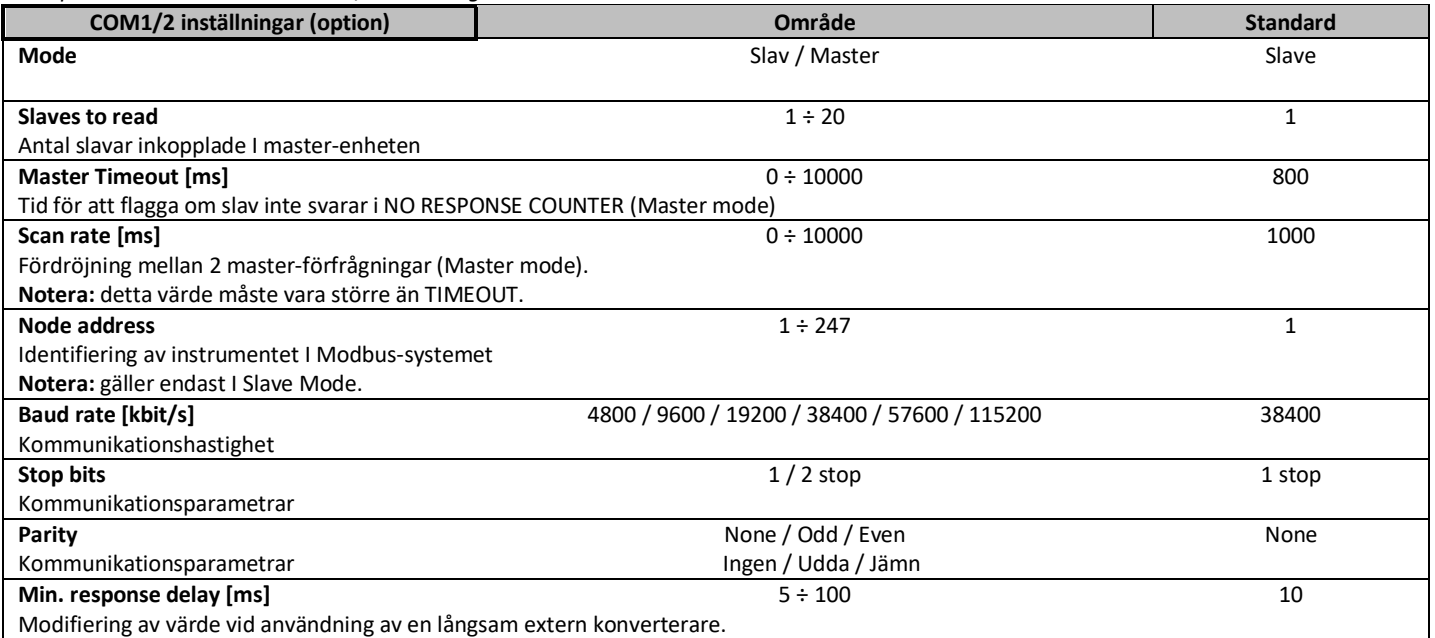

*Setup* → *Communication* → *COM1*/2 → *Slave tipology* 

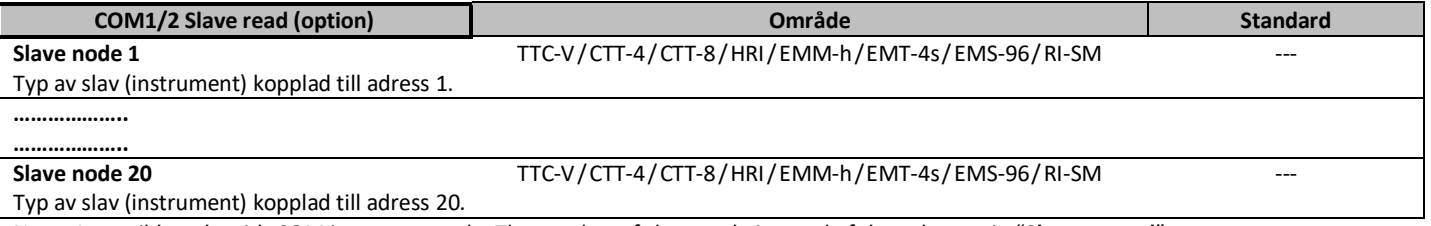

Note: Accessible only with COM in master mode. The number of slave node is equal of the value set in "**Slave to read**".

*Setup* → *Communication* → *COM1/2* → *Slave name* 

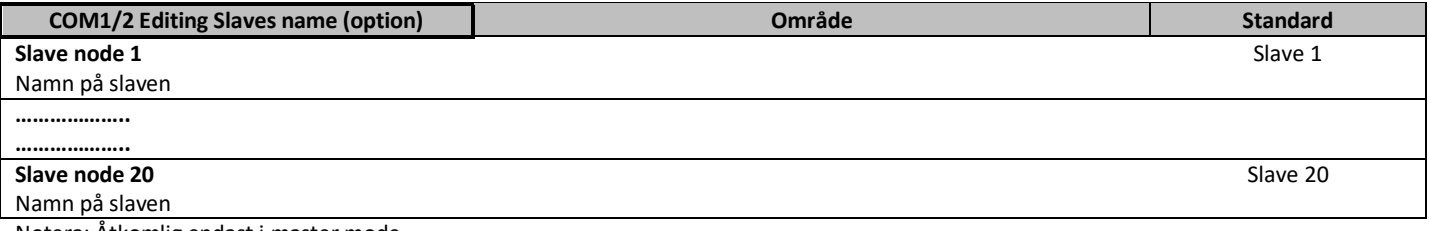

Notera: Åtkomlig endast i master mode.

*Setup* → *Communication* → *Profibus* 

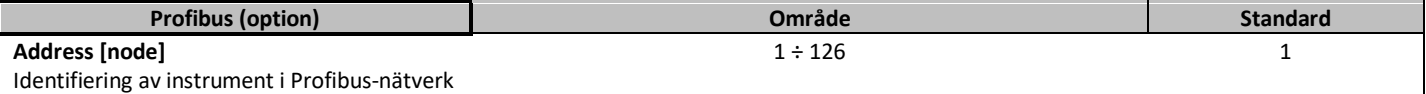

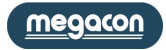

*Setup* → *Communication* → *Ethernet* 

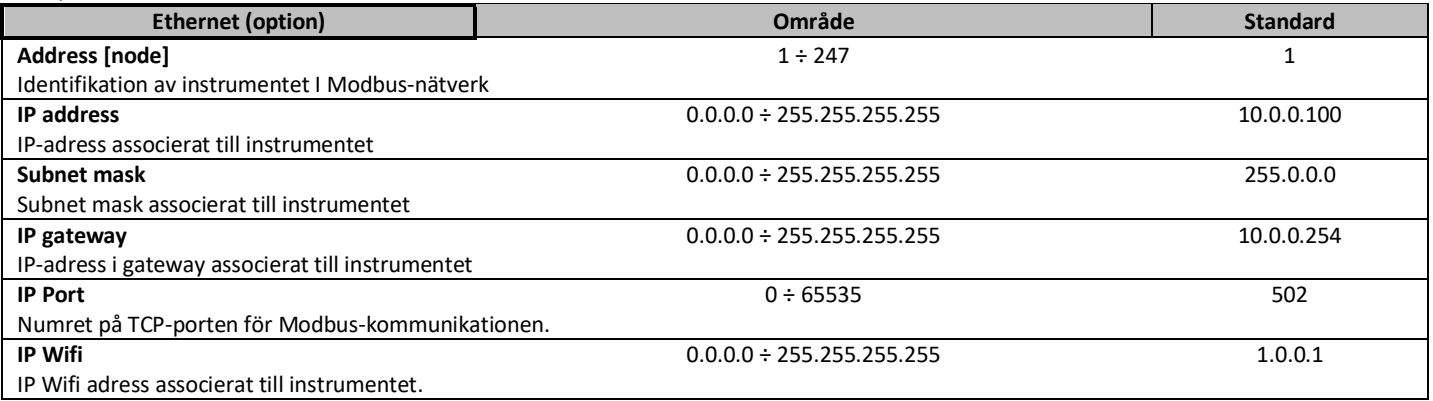

*Setup* → *Communication* → *M-Bus* 

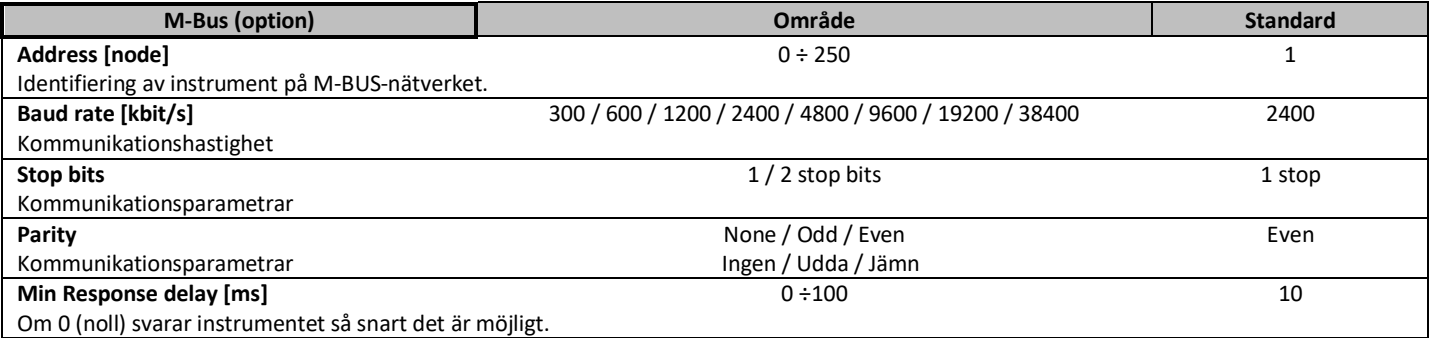

*Setup* → *Communication* → *M-Bus* → *Readout data* 

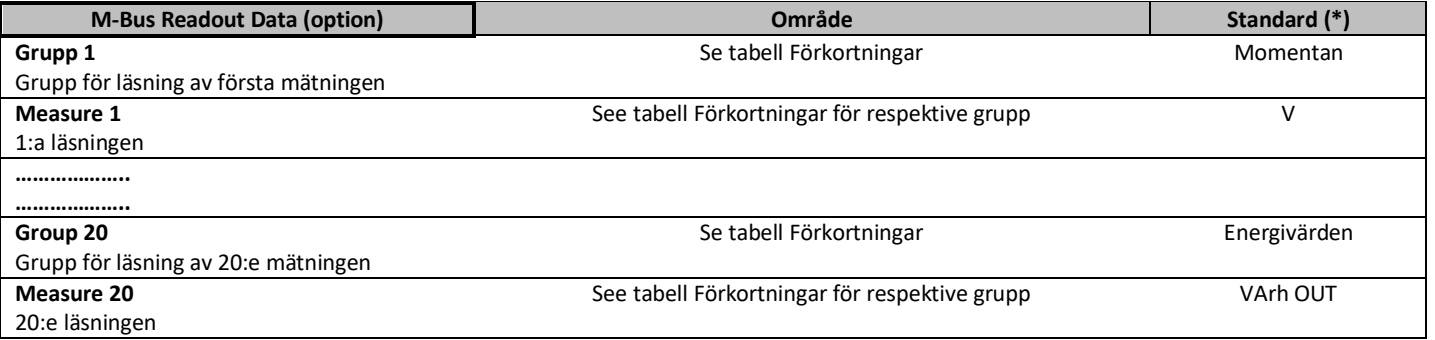

(\*) Standard Tabell Grupp/Mätning av M-BUS Readout Data

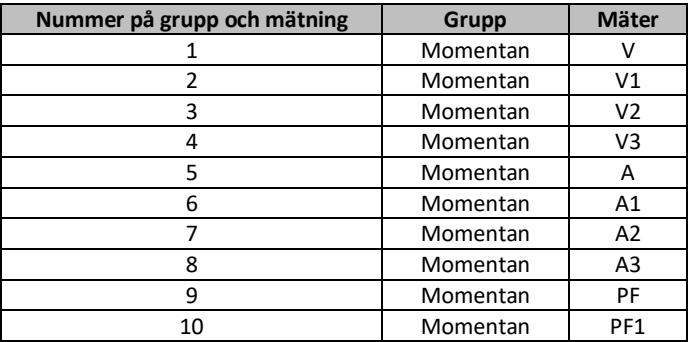

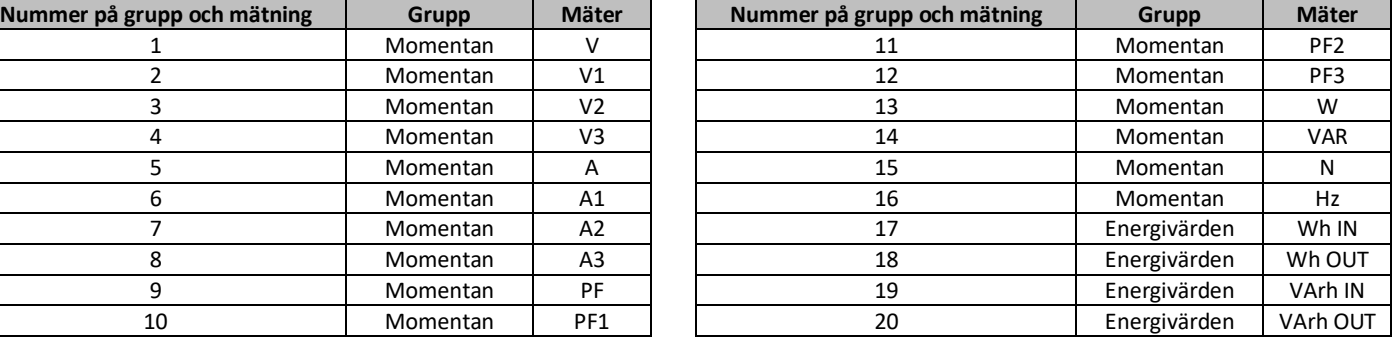

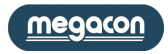

# <span id="page-34-0"></span>**Ingångar / utgångar (I/O)**

# $Setun \rightarrow I/O \rightarrow DO 1, 2, 3, 4$

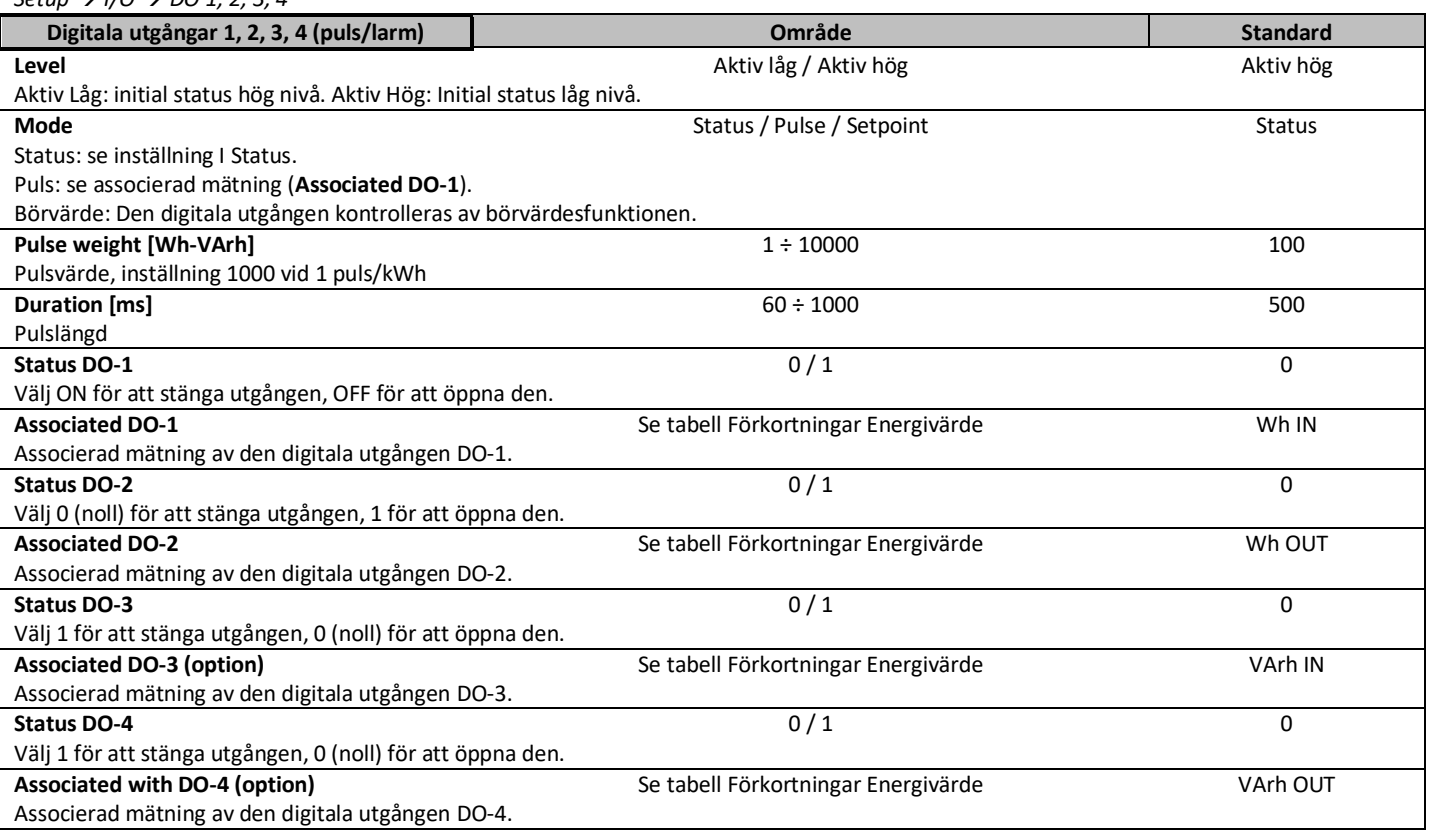

#### *Setup → I/O → DO 5, 6, 7, 8*

![](_page_34_Picture_487.jpeg)

\* Dessa inställningar används för option digitala utgångar från DO-5 till DO-8.

#### *Setup I/O DI 1, 2, 3, 4*

![](_page_34_Picture_488.jpeg)

\* Dessa inställningar används för option digitala ingångar DI-1 till DI-4.

![](_page_34_Picture_9.jpeg)

 $Setun \rightarrow I/O \rightarrow AO 1, 2, 3, 4$ 

![](_page_35_Picture_407.jpeg)

\* Dessa inställningar används för option analoga utgångar AO-1 till AO-4.

Exempel: för att associera L1 fasspänningen till den analoga utgången är det nödvändigt att välja momentan för objektet mätgrupp och förkortningen V1 för objektet Mät samband. Om det maximala värdet sätts till 300V och 100V till ett minimum, med skala 0 ÷ 20mA, kommer den att ha 200V som uppmätt spänning och utgången kommer att vara 10 mA.

![](_page_35_Figure_4.jpeg)

För effektfaktorn cos $\phi$  and tan $\phi$  används en annan logik, se följande exempel.

Välja cos eller effektfaktorn som en åtgärd för att associera till den analoga utgången är mellanutgångsvärdet (10 eller 12 mA) inställd på cos  $\phi$  $= 1$  (och sammanfaller med cos $\phi = -1$ ). Värdet av utsignalen kommer att trenden att öka när de positiva värdena av cos $\phi$  minskning från 1 till 0 medan den för de negativa värden, kommer det att minska när värdet trenden att 0. Exempel: Ställa 800 och -800 som största och minsta värden när cos  $= 0.9$  värdet kommer att vara 15 mA, medan när cos  $\phi = -0.9$  blir det 5

mA.

I fallet med val av tan ¢ den mellanliggande produktionen värde (10 eller 12 mA) är inställd på tan  $\phi = 0$  och utsignalen kommer att vara direkt proportionell mot variationen av åtgärden.

![](_page_35_Picture_9.jpeg)

#### <span id="page-36-0"></span>**Börvärde**

EMS-96 ger användaren funktioner som utför flera åtgärder när en åtgärd överskrider de fastställda gränserna, i vägen för att ta automatiska korrigerande åtgärder.

**Thrend Measure**

Börvärdet (32 tillgängliga) görs av 3 huvudområden:

- Parameter som ska kontrolleras med sina begränsningar
- Logik som ska användas
- Åtgärder som skall vidtas.

Om du vill använda börvärdena korrekt, är det nödvändigt att följa dessa punkter:

- Välj källan till åtgärd för att kontrollera mellan interna åtgärder och externa (KOM i Master-läge). - Välj gruppen och objektet (åtgärden inom gruppen).

- Definiera vad är gränserna att åtgärden inte får överstiga (Hög tröskel + Hög tröskel enhet och Låg tröskel + Låg tröskel enhet) och den tid som tillbringats utanför gränserna själva (över aktiveringstid, Entry aktiveringstid och Hysteres) för att undvika kontinuerlig ändrar tillståndet hos larm när avlästa värdet är nära tröskelvärdena.

- Om gränserna överskrids och om det är

nödvändigt att kontrollera flera parametrar

samtidigt och att ha en enda åtgärd, finns det

**Debounce High (Sec) High Threshold DO ACTION Hysteresis RECOVERY ACTION Debounce Low (Sec) DO ACTION RECOVERY ACTION Low Threshold Hysteres** 

möjlighet att koppla flera börvärden med hjälp av de två viktigaste logiska operationer (AND och OR). För att kunna använda den här funktionen måste du ställa in endast ett börvärde som "primär" med följande inställningar:

- gränser;

- Aktiveringstid (Över / Entry);

- Logik (Över / Entry);

- Operander (sekundära börvärden som ska ingå i logiken);

- Action (Över / Entry);

och andra börvärde som "sekundär", där endast de gränser och kon- taktstudsar ställs in.

- Ställ in åtgärd eller de åtgärder som skall vidtas (åtgärd över / åtgärd post) i fråga om pass / retur av gränserna som tidigare fastställts, mellan följande:

- Spara händelsen;

.

- Ändra status för en eller flera digitala utgångar;

- Öka räknaren att överskrida gränser;

- Starta timern när åtgärden överskrider gränserna.

- Efter inställning av parametrarna för börvärdet, och först i slutet, är det nödvändigt att välja Ja för rösten Aktivera

![](_page_36_Picture_26.jpeg)

**Sec**

*Setup Setpoint*

![](_page_37_Picture_681.jpeg)

![](_page_37_Picture_2.jpeg)

Exempel på inställning (i rätt ordning) att ställa in ett larm när spänningen överstiger 230V på faserna 1, 2 och 3 (V1 och V2 och V3) med att spara händelsen och omkopplingen av en digital utgång vid larm och när larmet slutar.

#### **BÖRVÄRDE 1** (primärt)

Källa: Intern mätning Grupp**:** omedelba**r** Enhet: V1 Hög tröskel: 230 Hög tröskel Enhet: V Över aktiveringstid: 10 (sek.) Logisk operation över: OCH Operander 1-16: - Börvärde 2: ja - Börvärde 3: ja Action över: - Spara händelsen: ja - DO förändring: ja Action posten: - Spara händelsen: ja - DO förändring: ja DO används: - DO-1: ja Aktivera: ja

## **BÖRVÄRDE 2** (sekundär)

Källa: Interna åtgärder Grupp: Pulver Artikelnummer: V2 Hög tröskel: 230 Hög tröskel Enhet: V Över aktiveringstid: 10 (sek.) Aktivera: ja

# **BÖRVÄRDE 3** (sekundär)

Källa: Interna åtgärder Grupp: Pulver Artikelnummer: V3 Hög tröskel: 230 Hög tröskel Enhet: V Över aktiveringstid: 10 (sek.) Aktivera: ja

![](_page_38_Figure_7.jpeg)

![](_page_38_Picture_8.jpeg)

#### <span id="page-39-0"></span>**Loggning**

EMS-96 kan sampla upp till 15 mätvärden med 4 olika loggtyper.

Varning: det är först i slutet av loggens inställningar som du kan gå vidare till aktivera (se exempel).

#### Generisk

Det är möjligt att ta prov med frekvensen från en sekund till en gång i månaden mellan momentana mätningar, medelstora och energier.

![](_page_39_Picture_373.jpeg)

Varning: Alla inspelningar för alla loggar försvinner om någon parameter ändras.

![](_page_39_Picture_374.jpeg)

För att visa hur många loggar som användes och den återstående lagringstiden: *Information*  $\rightarrow$  *Log summary*  $\rightarrow$  *Generic.* 

För att visa en ensam log:

*Information*  $\rightarrow$  Log detail  $\rightarrow$  Generic.

![](_page_39_Picture_11.jpeg)

**Smart** 

It's possible to define the measures which will be calculated the average, the minimum and the maximum in the period set (from 1 minute to end of year).

#### *Setup Log Smart*

![](_page_40_Picture_218.jpeg)

Varning: Alla inspelningar för alla loggar försvinner om någon parameter ändras.

För exempel, se generiska loggen

För att visa hur många loggar som användes och den återstående lagringstiden: *Information* → Log summary → Smart För att visa en ensam log: *Information* → Log detail → Smart

![](_page_40_Picture_7.jpeg)

#### **Trigger**

De åtgärder som du väljer kommer att samplas i intervall från 1 till 3600 sekunder, men först efter det att förekomsten av en specifik händelse, detekteras av instrumentet.

Händelserna kan ställas in är av två typer:

- Digital ingång ändrar tillstånd;

- Börvärde "överskridit gränserna".

#### *Setup Log Trigger*

![](_page_41_Picture_320.jpeg)

Varning: Alla inspelningar för alla loggar försvinner om någon parameter ändras.

![](_page_41_Picture_321.jpeg)

För att visa hur många loggar som användes och den återstående lagringstiden: *Information* → Log summary → Trigger För att visa en ensam log: *Information* → Log detail → Trigger

![](_page_41_Picture_10.jpeg)

#### **Timed**

De utvalda åtgärderna kommer att samplas i intervall från en sekund till en gång i månaden, men bara de dagar och tider som fastställs av användaren för att undvika onödig loggning.

*Setup Log Timed*

![](_page_42_Picture_395.jpeg)

![](_page_42_Picture_396.jpeg)

To display how many log were acquired and the remaining storing time: *Info*  $\rightarrow$  *Log summary*  $\rightarrow$  *Timed.* 

To display the single log:

 $Info \rightarrow Log detail \rightarrow Timed$ .

![](_page_42_Picture_8.jpeg)

#### <span id="page-43-0"></span>**Matematiska operationer**

I de 8 "math" som finns är det möjligt att definiera de åtgärder och de matematiska operationerna (summa, subtraktion, multiplikation, division) för att uppnå ett resultat som kan visa och läsa (kommunikationsgränssnitt) och används i börvärdet eller som ett argument i en annan matematisk mer komplex operation.

*Setup → Math* 

![](_page_43_Picture_314.jpeg)

![](_page_43_Picture_4.jpeg)

# <span id="page-44-0"></span>**Förkortningar**

#### **Gruppförteckning förkortningar**

![](_page_44_Picture_827.jpeg)

#### **Förkortningar grupp Momentan**

![](_page_44_Picture_828.jpeg)

![](_page_44_Picture_829.jpeg)

![](_page_44_Picture_830.jpeg)

#### **Förkortningar grupp Medel**

![](_page_44_Picture_831.jpeg)

![](_page_44_Picture_832.jpeg)

![](_page_44_Picture_833.jpeg)

# **Förkortningar grupp Energivärde och TB (från 1 till 16)**

![](_page_44_Picture_834.jpeg)

![](_page_44_Picture_835.jpeg)

![](_page_44_Picture_836.jpeg)

![](_page_44_Picture_15.jpeg)

# <span id="page-45-0"></span>**Dimensioner**

![](_page_45_Figure_1.jpeg)

För fastsättning av instrumentet i panelen, använd medlevererade fästanordningar genom att föra in dem i sidan av höljet och dra åt skruvarna.

Av säkerhetsskäl, placera en extern skyddssäkring vid spänningsingången och använda lämpliga kablar för arbets spänningar och strömmar, med kabeldmension 0,5-2,5 mm<sup>2</sup>

# <span id="page-45-1"></span>**Tekniska specifikationer**

![](_page_45_Picture_361.jpeg)

![](_page_45_Picture_6.jpeg)

![](_page_46_Picture_432.jpeg)

#### **EFTERLEVNAD AV CE STANDARD**

Instrumenten testades I enlighet med EMC 89/336/EEC och uppfyller följande krav: EMISSIONS = EN 50081-2, 1992 - EN 55022-CLASS B CISPR 22 IMMUNITY = EN 50082-1, 1992 - EN 61000-6-2 SAFETY = EN 61010-2

![](_page_46_Picture_3.jpeg)